# **PROFINET** 到 **CANopen** 总线网关

# **PN-G-CANopen/Master** 产品手册

(CANopen 主站)

V1.1

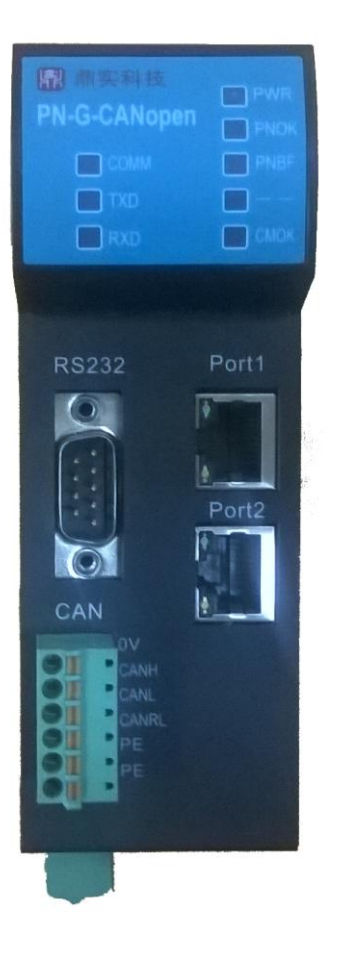

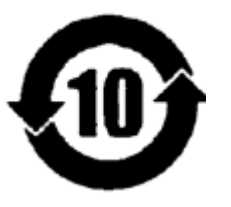

北京鼎实创新科技股份有限公司

2017-12

## 版本修正说明:

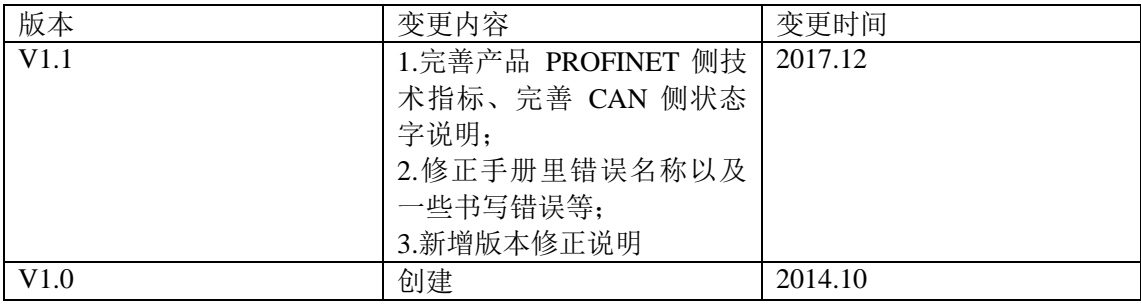

# 目录

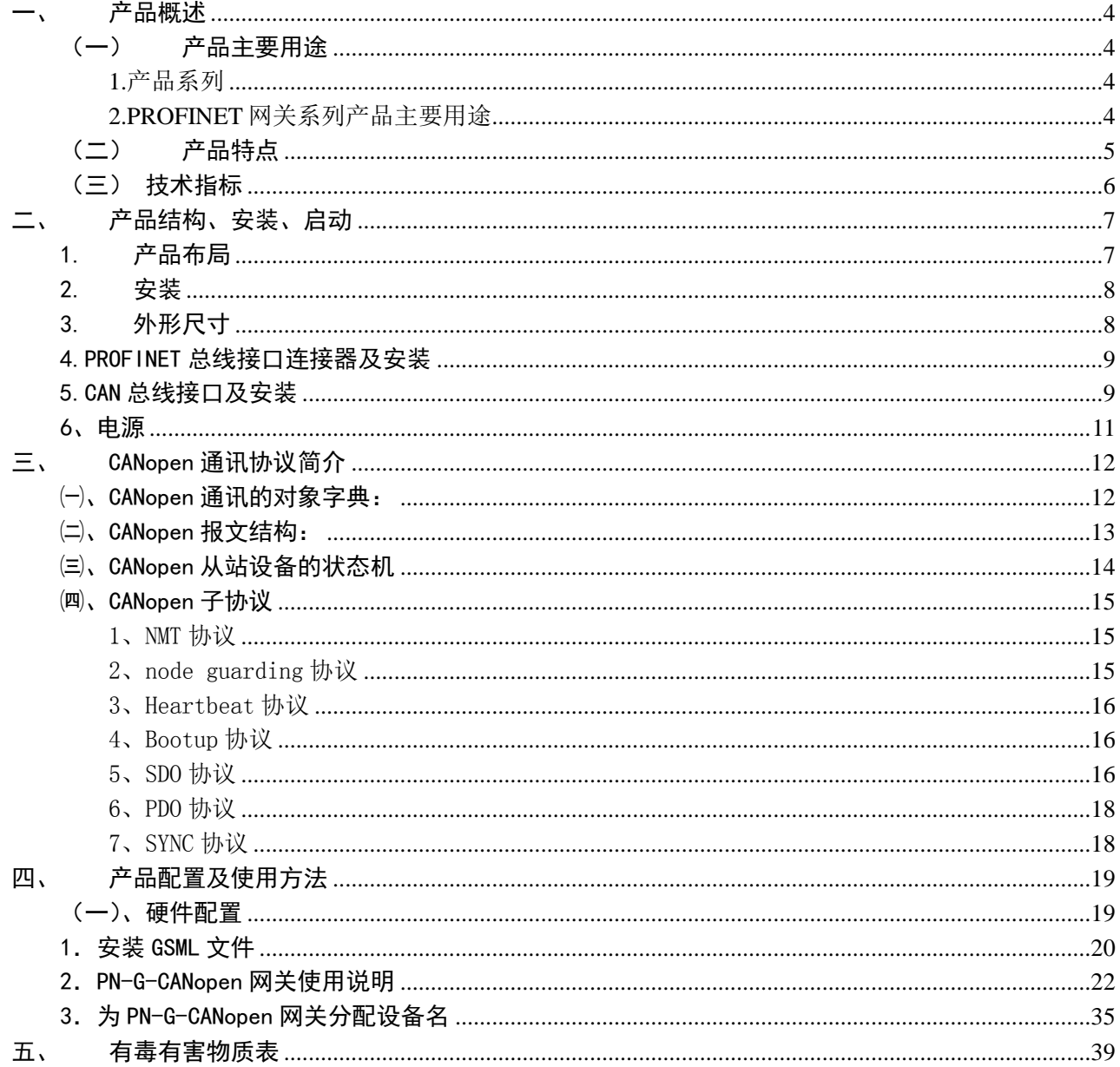

## 一、 产品概述

<span id="page-3-1"></span><span id="page-3-0"></span>(一) 产品主要用途

### <span id="page-3-2"></span>**1.**产品系列

PN-G-CANopen 接口(以下有时简称"接口")是 PROFINET 网关 Gataway (网关)系列中的产品, 本 产品手册适合 *PN-G-CANopen* 类型产品。

PN -G – CANopen/Master

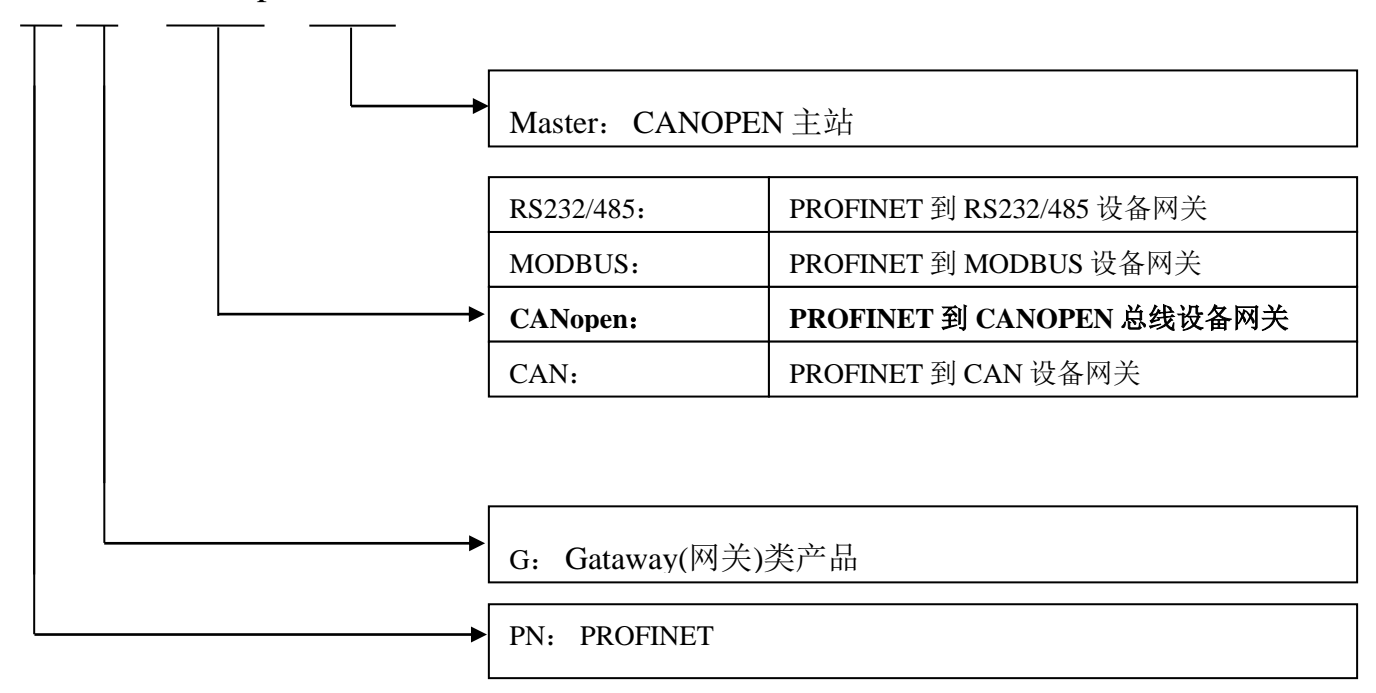

## <span id="page-3-3"></span>**2.PROFINET** 网关系列产品主要用途

将具有 RS232/485、 MODBUS、CAN 以及 CANopen 等专用通信协议的接口设备连接到 PROFINET 总线上,使设备成为 PROFINET 总线上的一个从站。见图 1-1, 应用网关 PN-G-XXXX 将设备连接到 PROFINET 总线上。

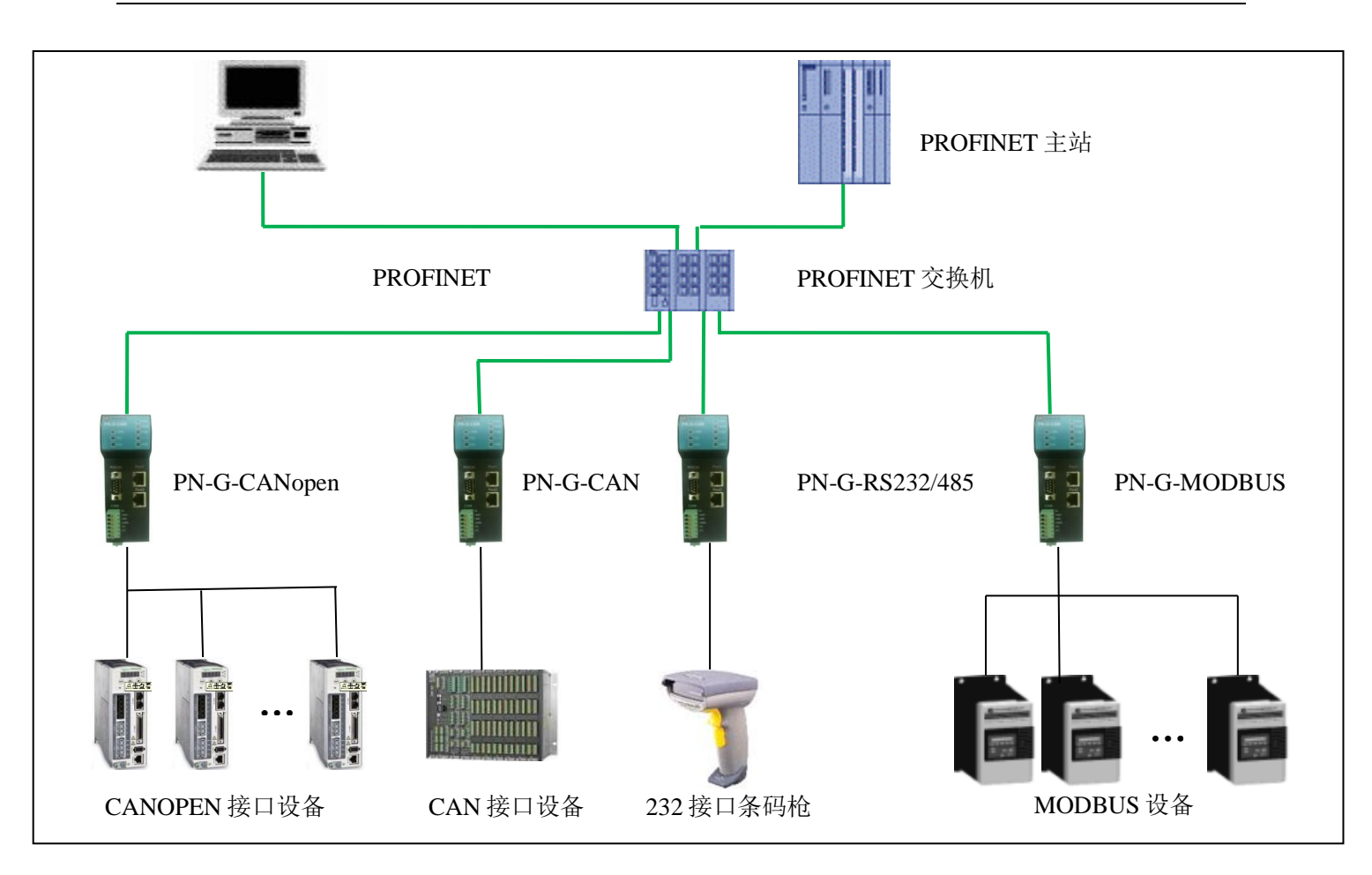

图 1-1 具有不同通讯协议的设备与 PROFINET 总线的连接

### <span id="page-4-0"></span>(二) 产品特点

▼应用广泛: PN-G-CANopen/Master 网关做为 PROFINET 从站, CANopen 主站, 可以比较容易地将 CANopen 从站连入 PROFINET 网络(西门子、菲尼克斯等)中。典型的 CANopen 从站如伺服驱动器 (施耐德、台达、伦茨、汇川等)、变频器、软启动器、执行机构、编码器、各种传感器、智能现场测 量设备及仪表等。

▼通讯稳定可靠: 产品通过 PROFINET 认证、符合 EMC 标准 IEC61131-2, 抗干扰能力强。

▼通讯速度快,实时性强: 网关内的数据延时短, 适合各种高速场合, 如风力发电中变桨、变流控制系 统,各种生产线(汽车、食品、纺织、包装、印刷等),机械加工,模具制造等。

▼应用简单, 功能齐全:用户不用了解 PROFINET 和 CANopen 总线技术细节, 用户只需根据 CANopen 设备的说明书及 EDS 文件,参考本手册,根据要求完成配置,不需要复杂编程,即可在短时间内实现连 接通信;本网关支持 CANopen 协议中 SDO、PDO、NMT、Heartbeat、SYNC 等协议。

▼透明通信: 用户可以依照 PROFINET 通信数据区和 CANopen 通信数据区的映射关系, 实现

PROFINET 到 CAN 总线之间的数据透明通信。

<span id="page-5-0"></span>▼技术资料: 全部资料可在网上下载。网址: [www.c-profibus.com.cn](http://www.c-profibus.com.cn/)

#### (三) 技术指标

⑴ PROFINET/V2.2 协议,网关 PROFINET 侧采用实时(RT)通讯功能,支持 LLDP、SNMP、MRP 环网 冗余等标准功能,符合: GB/T 25105-2014《工业通信网络 现场总线规范 类型 10: PROFINET IO 规 范》, IEC 61158-5-10: 2007, IDT。

⑵电磁兼容指标:

EFT: level 4; class A

浪涌: level 2; class A

静电: level 3 ;class A

⑶标准 PROFINET 驱动接口, 波特率 100M。

⑷标准 CAN2.0B 接口,兼容 CAN2.0A 模式;波特率:5K、10K、20K、40K、50K、80K、100K、

125K、200K、250K、400K、500K、666K、800K、1M 可选。

(5) PROFINET 输入输出可自由设定, 最大 PROFINET 输入/输出:

 $\Box$ Input Bytes + Output Bytes  $\leq 1000$  Bytes;

②Max Input Bytes ≤1000 Bytes;

③Max Output Bytes ≤1000 Bytes;

④最大 CANopen 报文条数:输入+输出≤61 条。

⑹ 用户可用最大 IO 数据个数≤(1000-14-2\*CAN 命令数)bytes(注:14 为模块自身消耗字节数);

⑺电源电压:DC24 V (±20%);

⑻额定电流:125mA (24 VDC 时)

⑼环境温度:

运输和存储:-40℃~+70℃

工作温度:-20℃~+55℃

⑽工作相对湿度:5~95%

⑾安装方式:35mm 导轨;

⑿防护等级:IP20;

⒀重量:约 290g。

<span id="page-6-0"></span>二、 产品结构、安装、启动

<span id="page-6-1"></span>1. 产品布局

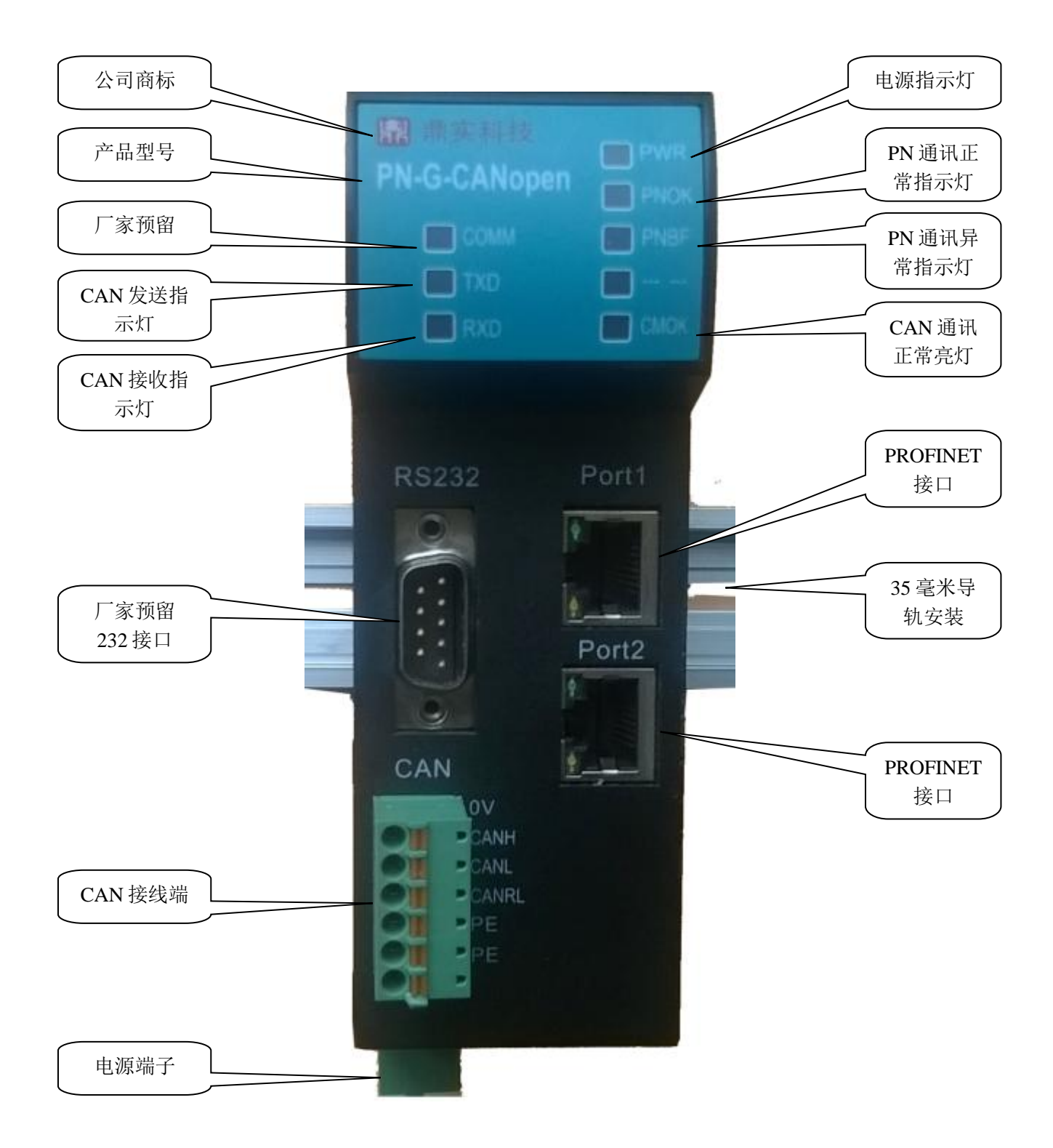

图 2-1 产品正面

## <span id="page-7-0"></span>2. 安装

使用 35mm 导轨安装,安装及拆卸过程如图 2-2、2-3 所示

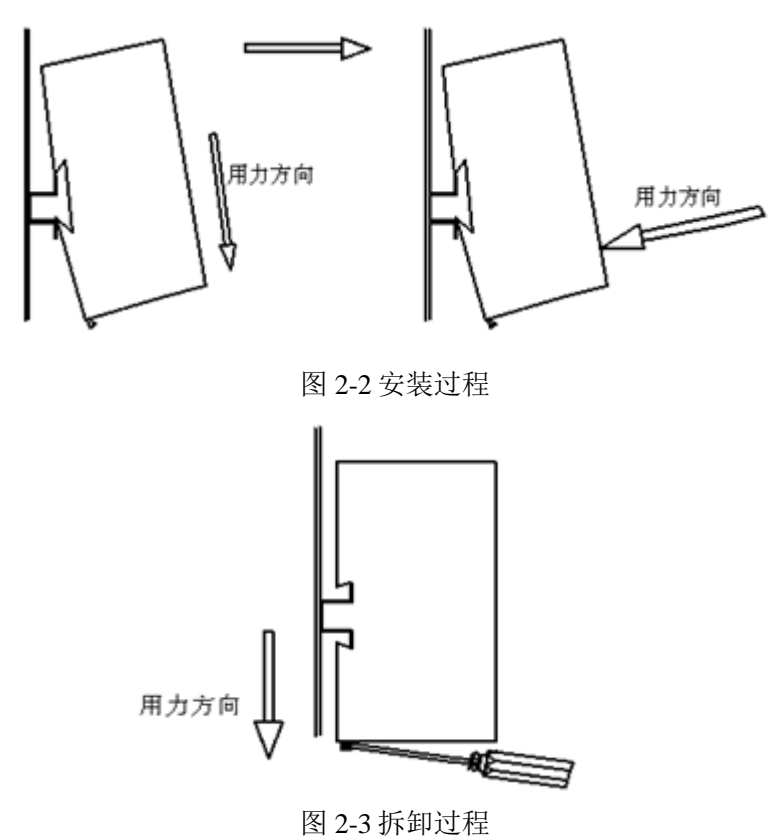

<span id="page-7-1"></span>3. 外形尺寸

外形尺寸(单位毫米): 45×125×118

中文<br>北京鼎实创新科技股份有限公司

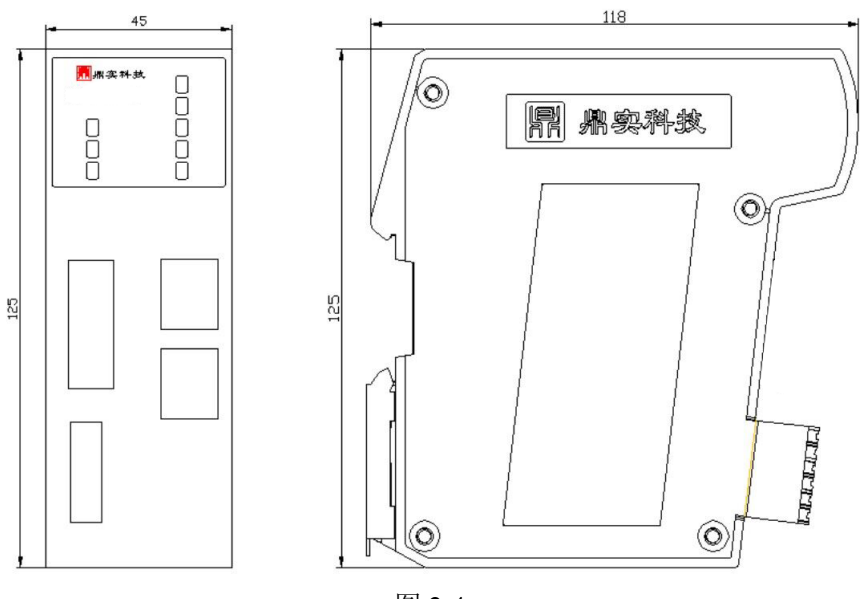

图 2-4

### <span id="page-8-0"></span>4.PROFINET 总线接口连接器及安装

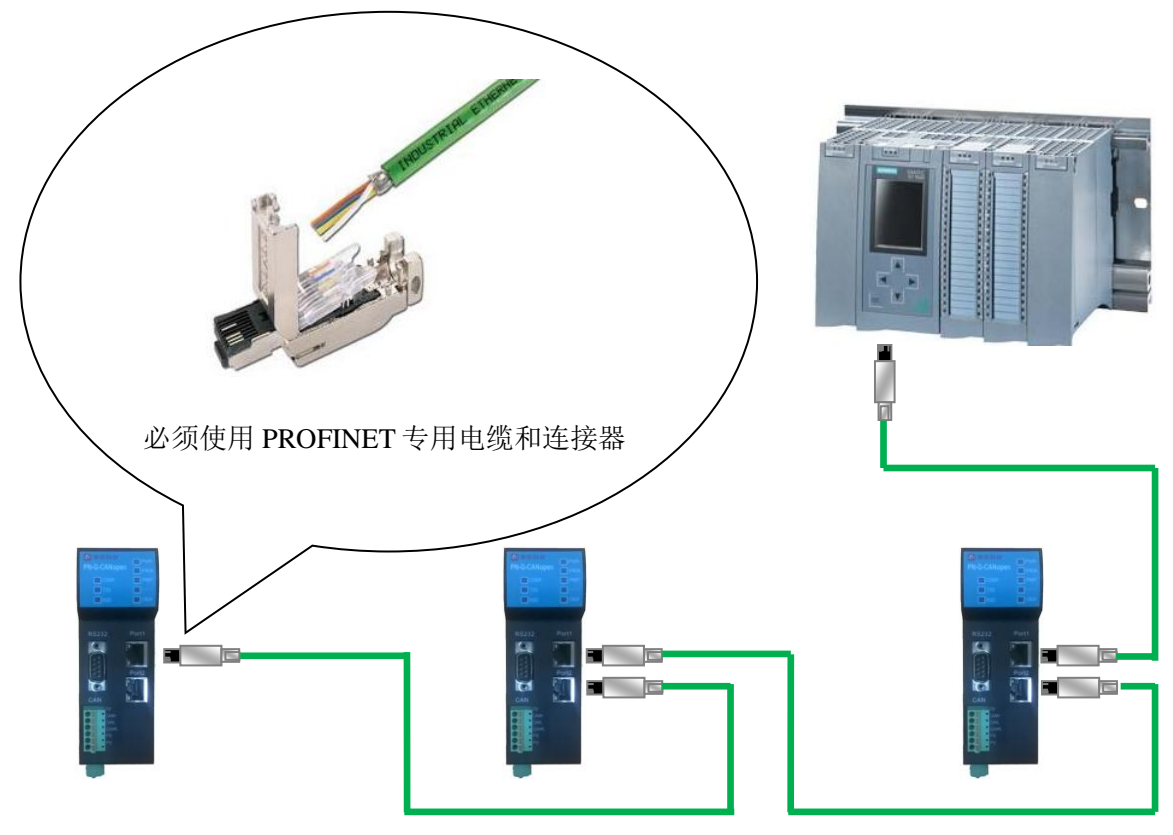

图 2-5

## <span id="page-8-1"></span>5.CAN 总线接口及安装

中文<br>北京鼎实创新科技股份有限公司

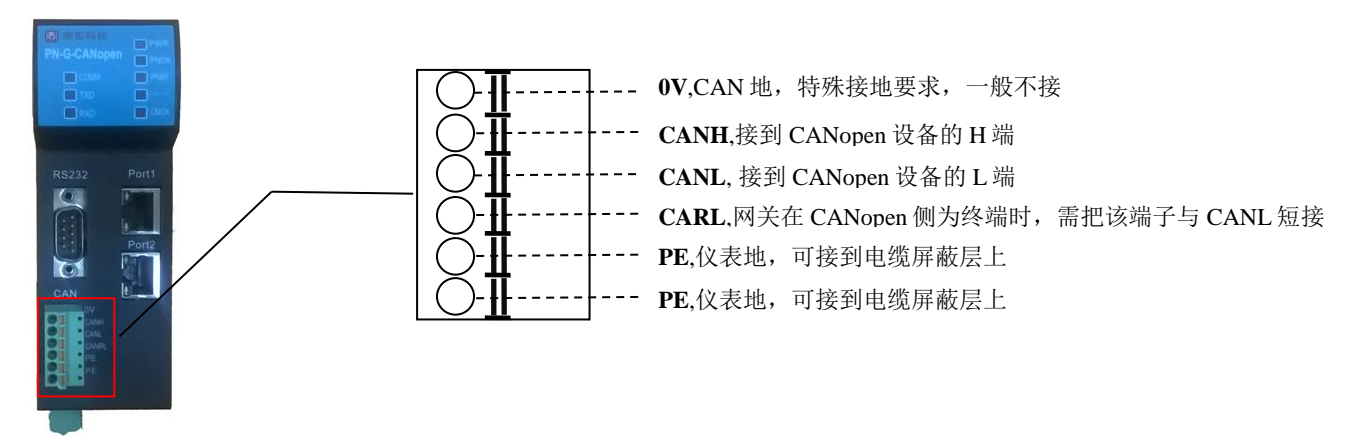

图 2-6

#### ⑴ 、CAN 总线接口技术性能

本产品 CAN 总线接口采用 PCA82C250 驱动, 高速模式。在这个模式中适合执行最大的波特率和最 大的总线长度。高速模式通常用于普通的工业应用,譬如:基于 CAN 的系统 DeviceNetTM, 这种模式的 总线输出信号用尽可能快的速度切换,因此一般使用屏蔽的总线电缆来防止可能的扰动。

#### 主要技术指标如下:

① 完全符合 "ISO11898"标准

- ② 高速率(最高可达 1Mbps)
- ③ 具有抗汽车环境中的瞬间干扰,保护总线能力
- ④ 斜率控制,降低射频干扰(RFI)
- ⑤ 差分接收器,抗宽范围的共模干扰,抗电磁干扰(EMI)
- ⑥ 热保护
- ⑦ 防止电池和地之间发生短路
- ⑧ 低电流待机模式
- ⑨ 未上电的节点对总线无影响
- ⑩ 可连接 110 个节点
- ⑵ 、最大的 CAN 总线线路长度

表 2-1: CAN 通信波特率与总线长度的关系:

| 波特率 bit/s | 1М | 500K | 250K | !25K | 62.5K | 20K  | '0K  |  |  |
|-----------|----|------|------|------|-------|------|------|--|--|
| 总线长度 m    | 30 | 100  | 250  | 500  | 1000  | 2500 | 5000 |  |  |

#### ⑶、关于总线终端和拓扑结构

为了增强 CAN 通讯的可靠性,CAN 总线网络的两个端点通常要加入终端匹配电阻,终端匹配电阻 的大小由传输电缆的特性阻抗所决定。用户应在实际构成网络中加以考虑。下图 2-7 是一个常用的基本

# 界实际有限公司

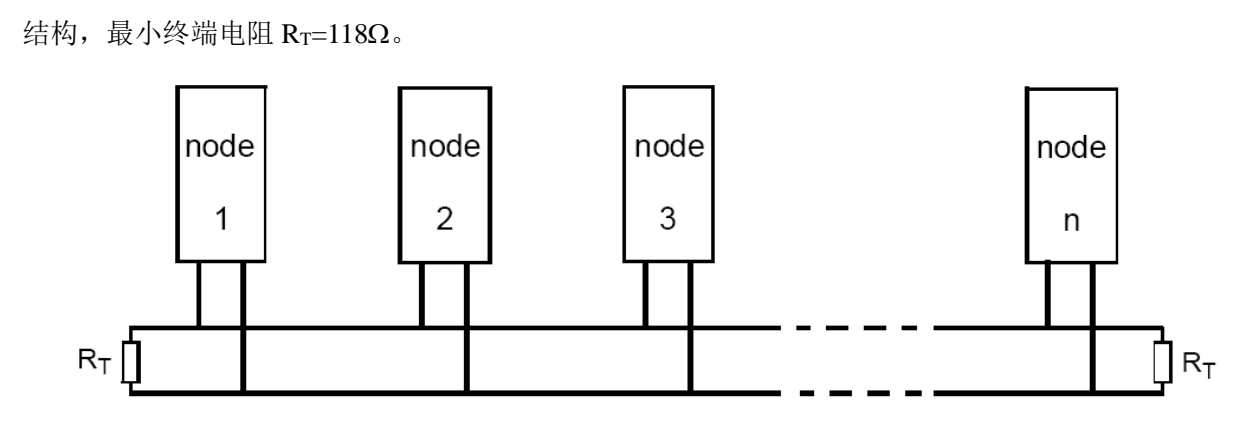

图 2-7 CAN 总线系统基本结构 (ISO 11898)

本网关 PN-G-CANopen 已经在产品内置了 RT 为 120 欧姆电阻, 见下图 2-8。用户若需要将 CAN 的 总线终端接入网络中,只需将 CANL 和 CANRL, 即 3 脚和 4 脚短接上就可以了。

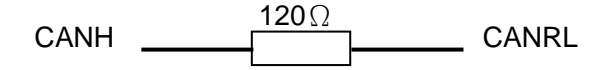

图 2-8 PN-G-CANOPEN 内置终端电阻图

## <span id="page-10-0"></span>6、电源

供电: 两路 24V 电源 (±20%), 互为冗余, 额定电流 125mA。电源接线如图 2-9 所示

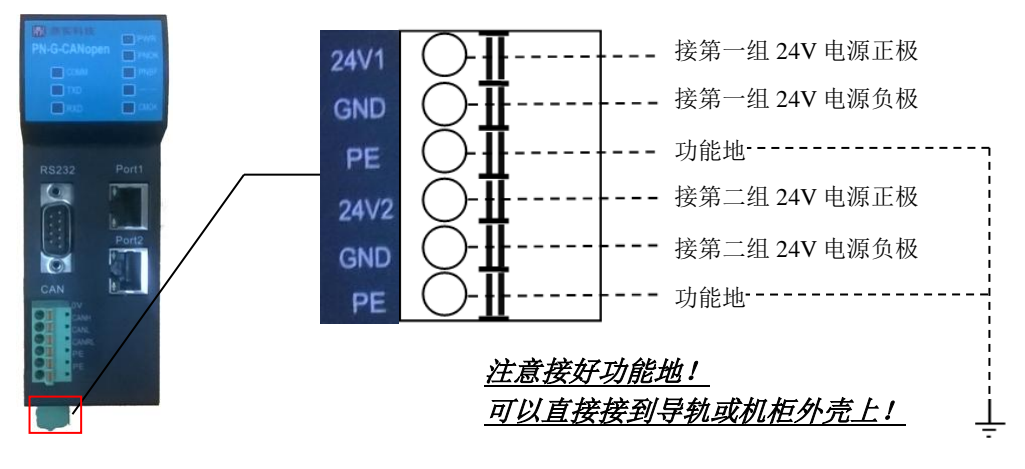

图 2-9

## 三、 CANopen 通讯协议简介

<span id="page-11-0"></span>CANopen 是一种完全开放和公共的现场总线协议。它以 CAN 芯片为基础硬件, 制定的面向工业自动化 过程的应用层通讯协议。CANopen 的核心概念是设备对象字典(OD:Object Dictionary)。下面先介绍 对象字典(OD: Object Dictionary), 然后再介绍 CANopen 报文结构及通讯机制。

## <span id="page-11-1"></span>㈠、CANopen 通讯的对象字典:

对象字典是 CANopen 设备的一个有序的对象组,该对象组包含了描述 CANopen 设备和它的网络行为的 所有参数。一个节点的对象字典是在电子数据文档 **EDS**(Electronic Data Sheet)文件中描述的。 对象字典中的每个对象采用一个 16 位的索引值和 8 位的子索引来寻址, 对象字典的结构参照表 2-1, 一 个 CANopen 设备的对象字典的有关范围在 0x1000 到 0x9FFF 之间。

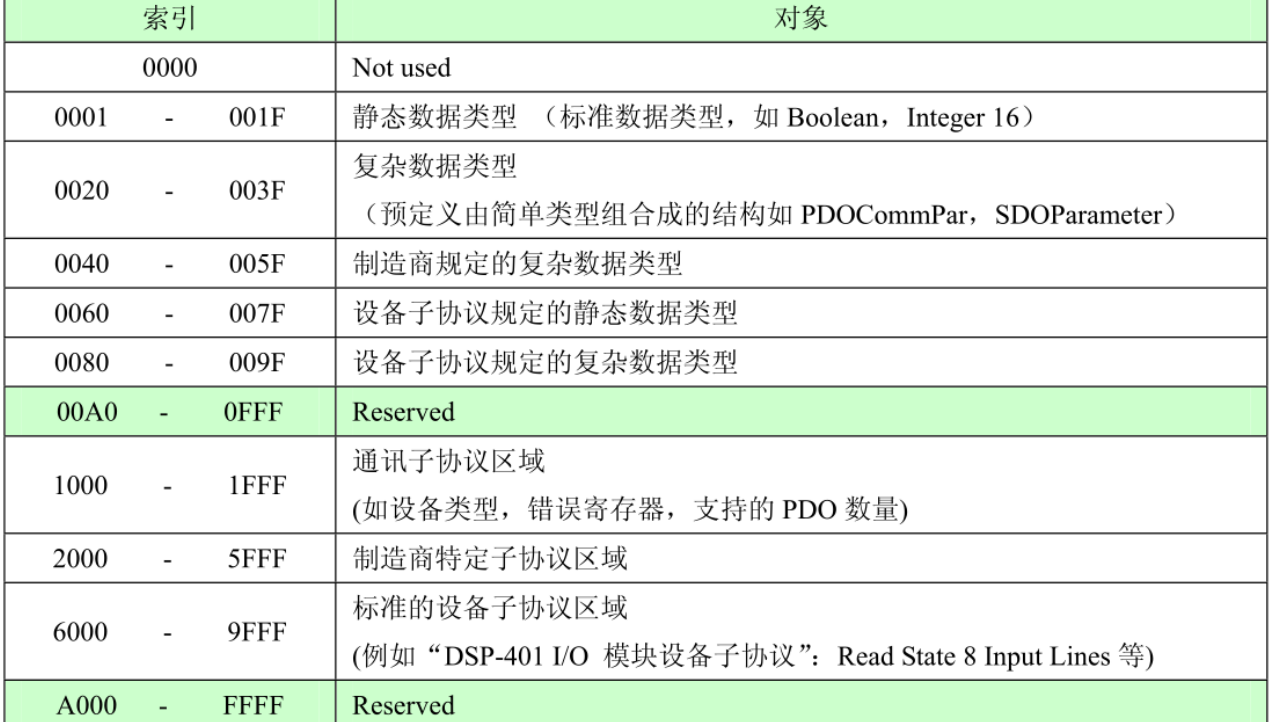

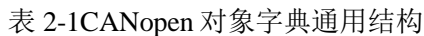

说明:

通讯子协议区域(索引 0x1000-0x1FFF), 描述对象字典的主要形式和对象字典中的通讯子协议区域中的 对象,通讯参数。如支持的 PDO 个数、发送方式及周期、映射的参数,Heartbeat 周期等。这个子协议 适用于所有的 CANopen 设备。

制造商特定子协议区域(索引 0x2000-0x5FFF), 留给制造商定义的特定对象。

标准的设备子协议区域(索引 0x6000-0x9FFF), 为对象字典中的每个对象描述了它的功能、名字、索引 和子索引、数据类型,以及这个对象是必需的还是可选的,这个对象是只读、只写或者可读写等等。例 如 I/O 模块子协议、驱动与运动控制设备子协议、传感器与测量设备子协议、医疗器材子协议、电梯子 协议等等。

<span id="page-12-0"></span>㈡、CANopen 报文结构:

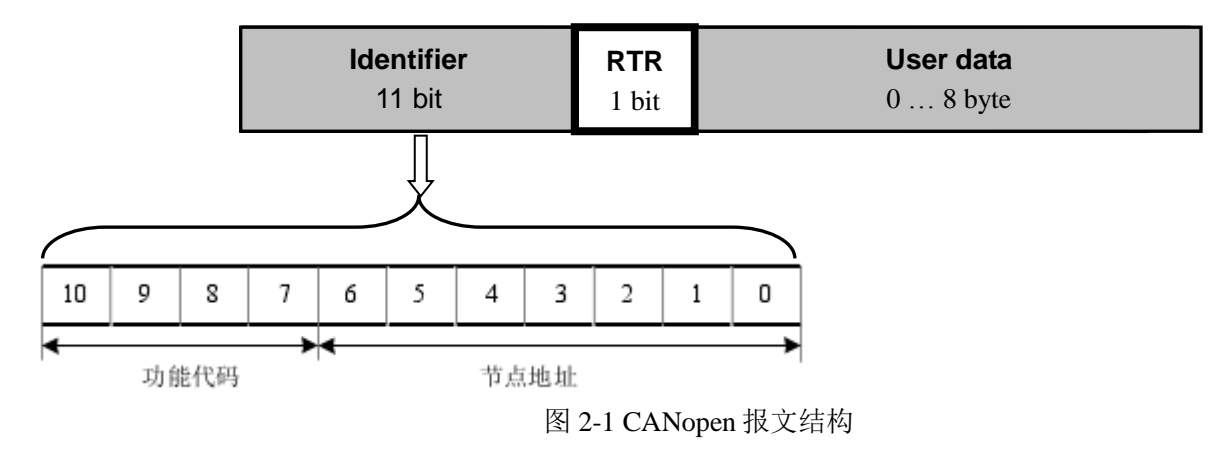

如图 2-1 所示, CANopen 报文有 11 位标识符+1 位远程发送请求位(RTR) +用户数据(0-8 字节)组成。其 中 11 位标识符的高 4 位代表 CANopen 通讯协议的功能码, 其功能定义见表 2-2; 低 7 位为节点地址, 由 集成商根据工程实际需要自行定义,例如通过拨码开关设置,范围是 1~127 (0 不允许被使 用)。

缺省 ID 分配表如下表 2-2 所示:

表 2-2: 缺省 CANopen ID 分配表

| 通讯对象                               | 功能代码              | 11位标识符实际值                                           | 对象字典参数索引                       |  |  |  |
|------------------------------------|-------------------|-----------------------------------------------------|--------------------------------|--|--|--|
| <b>NMT</b>                         | 0000 <sub>n</sub> |                                                     |                                |  |  |  |
| <b>SYNC</b>                        | 0001 <sub>b</sub> | 128 (080 <sub>h</sub> )                             | 1005, 1006, 1007,              |  |  |  |
| <b>TIME STAMP</b>                  | 0010              | 256 (100 <sub>n</sub> )                             | $1012_{h}$ , 1013 <sub>h</sub> |  |  |  |
|                                    |                   |                                                     |                                |  |  |  |
| <b>EMERGENCY</b>                   | 0001 <sub>b</sub> | 129 (081 <sub>h</sub> ) - 255 (0FF <sub>h</sub> )   | $1014h$ , 1015 <sub>h</sub>    |  |  |  |
| TPDO1 (tx)                         | 0011 <sub>b</sub> | 385 (181 <sub>h</sub> ) - 511 (1FF <sub>h</sub> )   | 1800 <sub>b</sub>              |  |  |  |
| RPDO1 (rx)                         | 0100 <sub>ь</sub> | 513 (201,) - 639(27F,)                              | 1400 <sub>b</sub>              |  |  |  |
| TPDO2 (tx)                         | 0101 <sub>b</sub> | 641 (281 <sub>h</sub> ) - 767 (2FF <sub>h</sub> )   | 1801 <sub>h</sub>              |  |  |  |
| RPDO2 (rx)                         | 0110 <sub>b</sub> | 769 (301) - 895 (37F)                               | 1401 <sub>n</sub>              |  |  |  |
| TPDO3 (tx)                         | 0111 <sub>n</sub> | 897 (381,) - 1023 (3FF,)                            | 1802 <sub>h</sub>              |  |  |  |
| RPDO3 (rx)                         | 1000 <sub>b</sub> | 1025 (401 <sub>b</sub> ) - 1151 (47F <sub>b</sub> ) | 1402 <sub>b</sub>              |  |  |  |
| TPDO4 (tx)                         | 1001 <sub>b</sub> | 1153 (481) - 1279 (4FF)                             | 1803 <sub>b</sub>              |  |  |  |
| RPDO4 (rx)                         | 1010 <sub>b</sub> | 1281 (501) - 1407 (57F)                             | 1403 <sub>n</sub>              |  |  |  |
| SSDO (tx)                          | 1011 <sub>b</sub> | 1409 (581) - 1535 (5FF)                             | 1200 <sub>b</sub>              |  |  |  |
| SSDO (rx)                          | 1100 <sub>b</sub> | 1537 (601) - 1663 (67F)                             | 1200 <sub>n</sub>              |  |  |  |
| <b>NMT ERROR</b><br><b>CONTROL</b> | 1110 <sub>k</sub> | 1793 (701) - 1919 (77F)                             | $1016_{h}$ , 1017 <sub>h</sub> |  |  |  |

中文<br>北京鼎实创新科技股份有限公司

<span id="page-13-0"></span>㈢、CANopen 从站设备的状态机

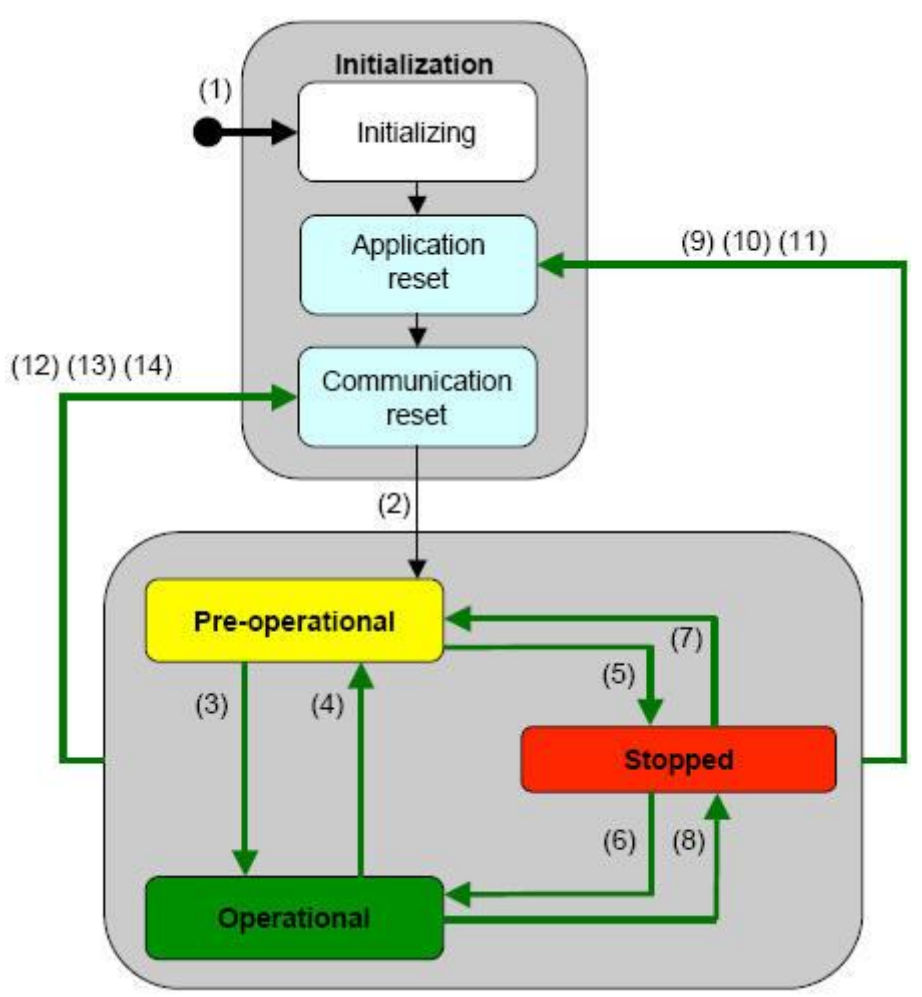

图 2-2 状态间的相互转换

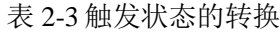

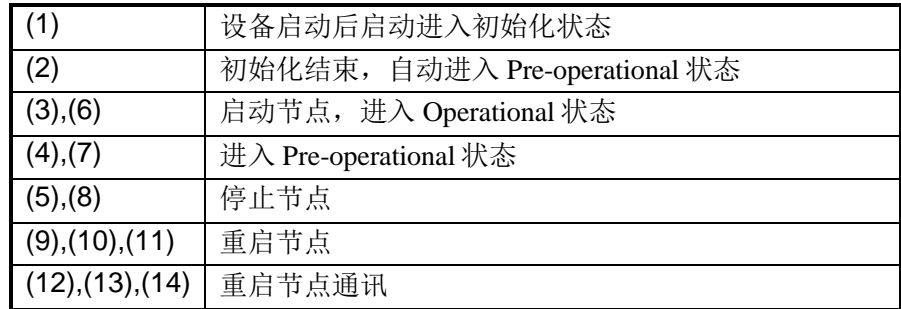

#### <span id="page-14-0"></span>㈣、CANopen 子协议

<span id="page-14-1"></span>注: 本说明书均采用十六进制表示数字; 如没有特殊说明, RTR bit=0, 如黑框所示。

#### 1、NMT 协议

NMT 状态机定义 CANopen 设备的通讯行为。CANopen NMT 状态机包括初始化状态、试运行状态、运 行状态和停止状态。在上电或复位后,设备进入初始化状态。具体命令见表 2-3

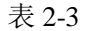

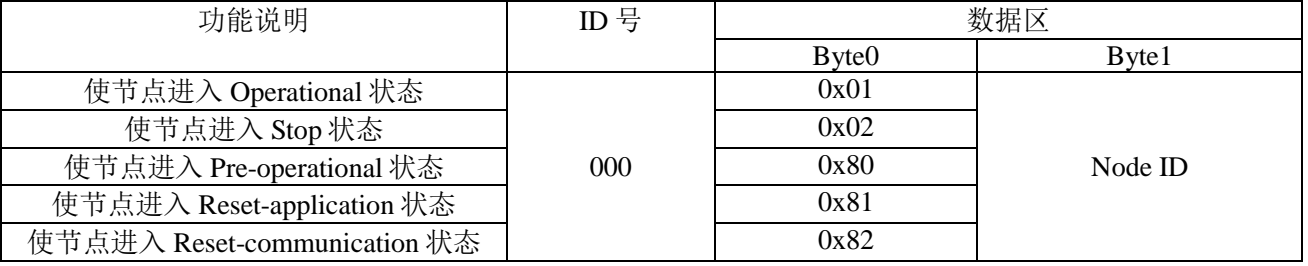

注:如果对所有节点发送命令,则 nodeId=0;

例:

如果使节点 0x06 进入 Operational 状态: 000 (ID 号) 01 06 (数据)

<span id="page-14-2"></span>如果使所有节点进入 Pre-operational 状态: 000 (ID 号) 80 00 (数据)

#### 2、node guarding 协议

通过 node guarding 协议, 主节点可以检查每个节点的当前状态, 当这些节点没有数据传送时这种服 务尤其有意义。

主站发送 ID 号为 0x700+nodeID 的远程帧(无数据)如下:

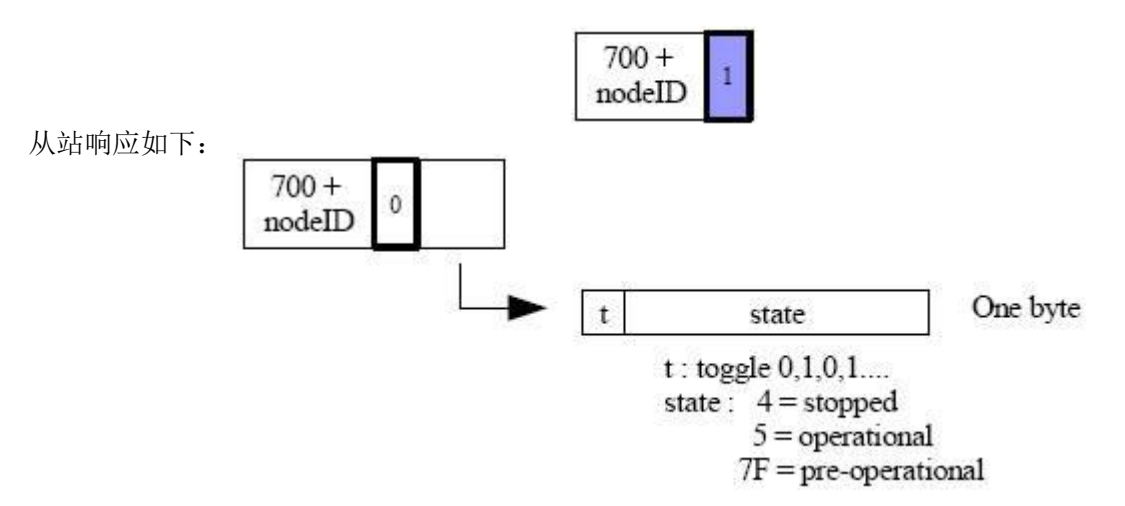

注: 其中位 t 为数据帧的最高位, 其值 0, 1 交替变化, state 为数据帧的低 7 位, 表示从站目前所处的状 态。

#### <span id="page-15-0"></span>3、Heartbeat 协议

不需要主站发送请求命令,CANopen 从站周期性的发送其状态帧:

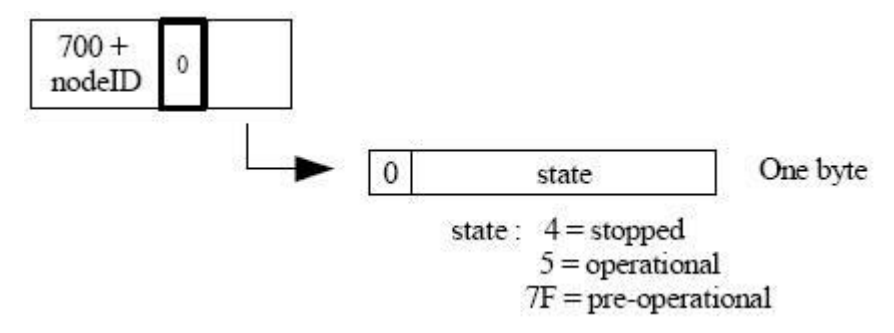

#### <span id="page-15-1"></span>4、Bootup 协议

当 CANopen 节点初始化后,进入 Pre-operational 状态时发送:

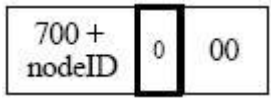

#### <span id="page-15-2"></span>5、SDO 协议

命令格式:

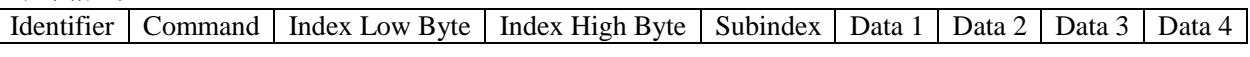

响应格式:

Identifier | Command | Index Low Byte | Index High Byte | Subindex | Data 1 | Data 2 | Data 3 | Data 4

#### 读命令

主站发送命令:

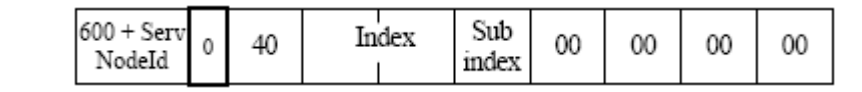

#### 从站响应:

The server responds (if success):  $580 +$ Serv Sub Data length  $= 1$  byte Index  $\mathbf 0$ 4F  $d1$  $\bar{x}$  $\bar{x}$  $\bar{x}$ NodeId index X: undefined. Should be 0 The server responds (if success):  $580 +$ Serv Sub Data  $length = 2 bytes$ Index  $\theta$  $4B$ d1  $d0$  $\bar{\mathbf{x}}$  $\bar{X}$ NodeId index X: undefined. Should be 0 The server responds (if success):  $580 +$ Serv Sub Data  $length = 3$  bytes Index  $\theta$ 47 ď2  $d1$ d<sub>0</sub> X NodeId index X: undefined. Sould be 0 The server responds (if success):  $580 +$ Serv Sub Data  $length = 4$  bytes Index  $\mathbf 0$ 43 d<sub>2</sub> d<sub>0</sub> d3 d1 NodeId index

The server responds (if failure):

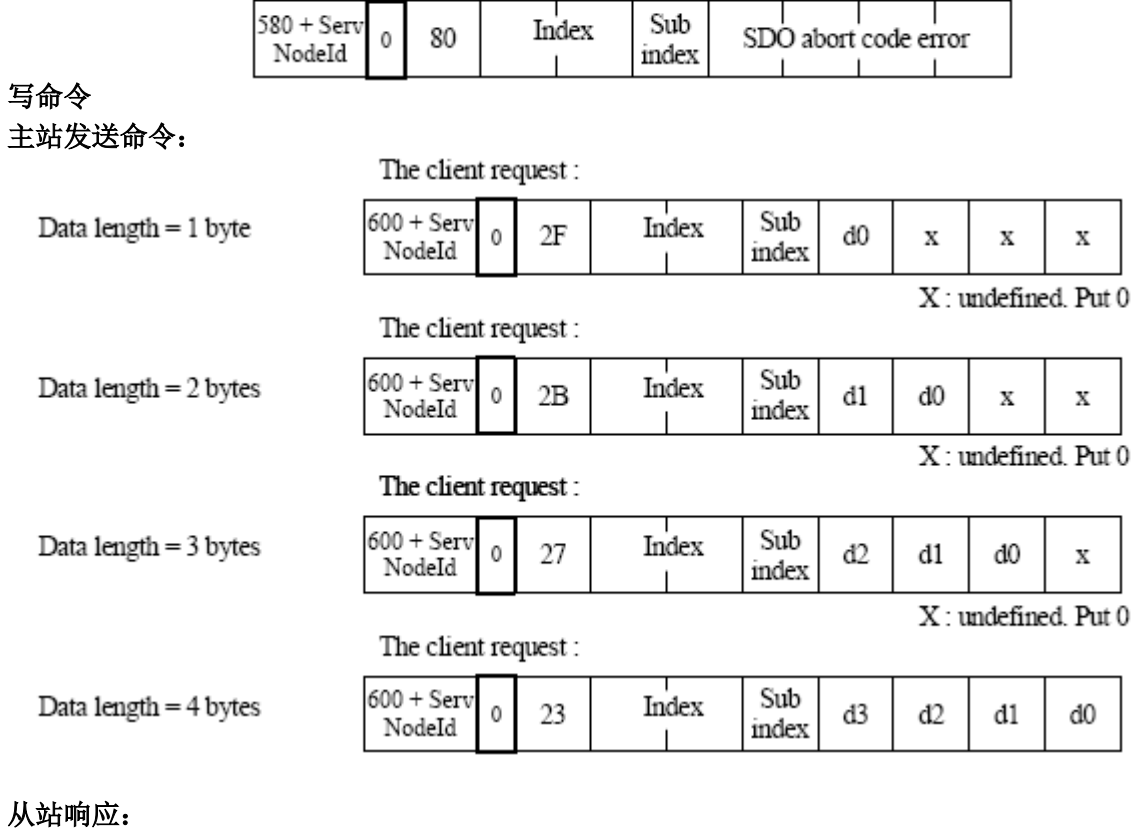

The server responds (if success) :

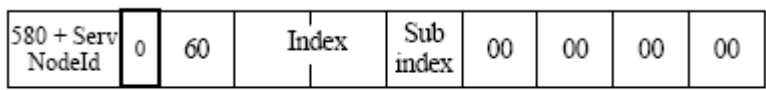

The server responds (if failure) :

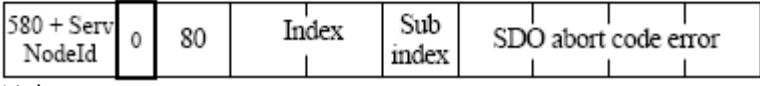

从站响应的错误编码见表 2-4

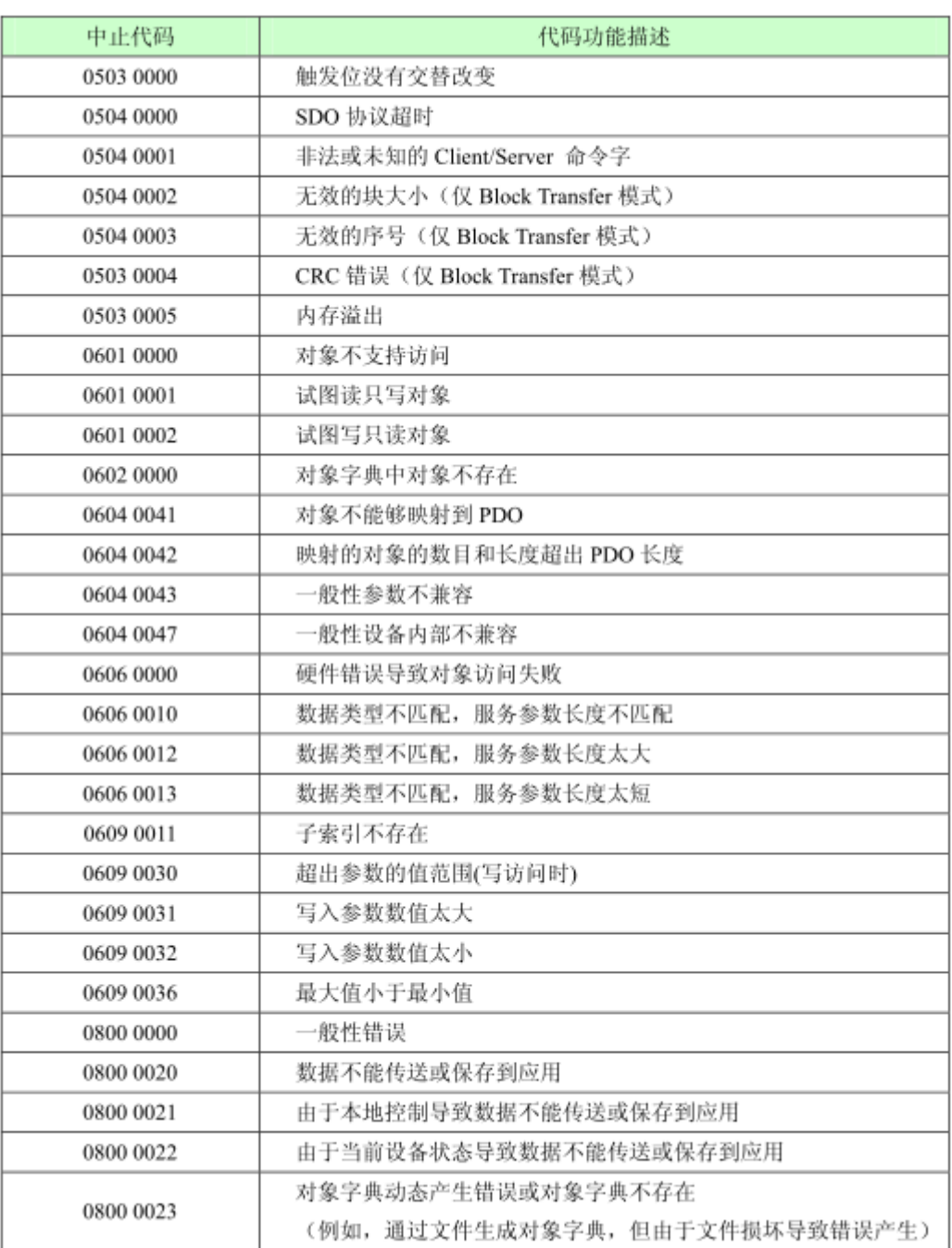

## <span id="page-17-0"></span>6、PDO 协议

PDO 数据的传输可以通过 SYNC、RTR, 或者基于事件进行传输: Identifier Data 1 Data 2 Data 3 Data 4 Data 5 Data 6 Data 7 Data 8

其中: Identifier 为表 3-2 中所对应的 ID 值。

## <span id="page-17-1"></span>7、SYNC 协议

80  $\mathbf 0$ 

## 四、 产品配置及使用方法

<span id="page-18-0"></span>说明: 在 PROFINET 侧, 本手册以西门子 CPU1511-1PN (订货号 6ES7511-1AK00-0AB0) 作为 PROFINET 主站, 使用组态软件为 TIA Portal V12, PN-G-CANopen 作为 PROFINET 从站。

#### <span id="page-18-1"></span>(一)、硬件配置

首先打开 TIA Portal V12 软件, 新建一个名为 PN-CANOPENtest 的工程, 如图 4-1 所示

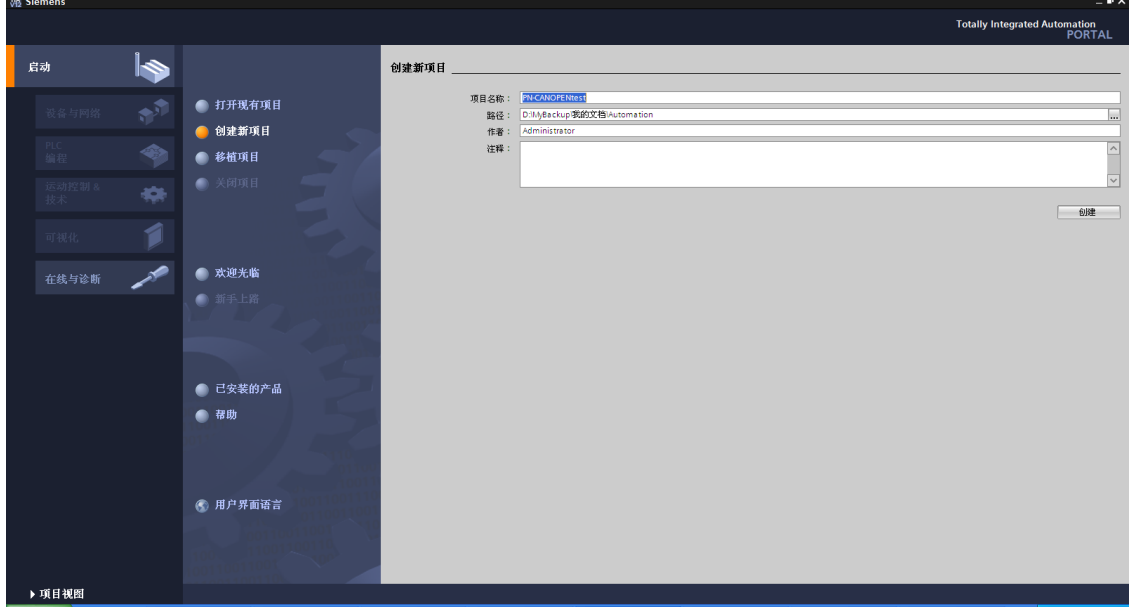

图 4-1

然后点击组态设备,添加新设备,选择 S7-1500 下订货号为 6ES7511-1AK00-0AB0 的 PLC, 点击添加, 如图 4-2 所示

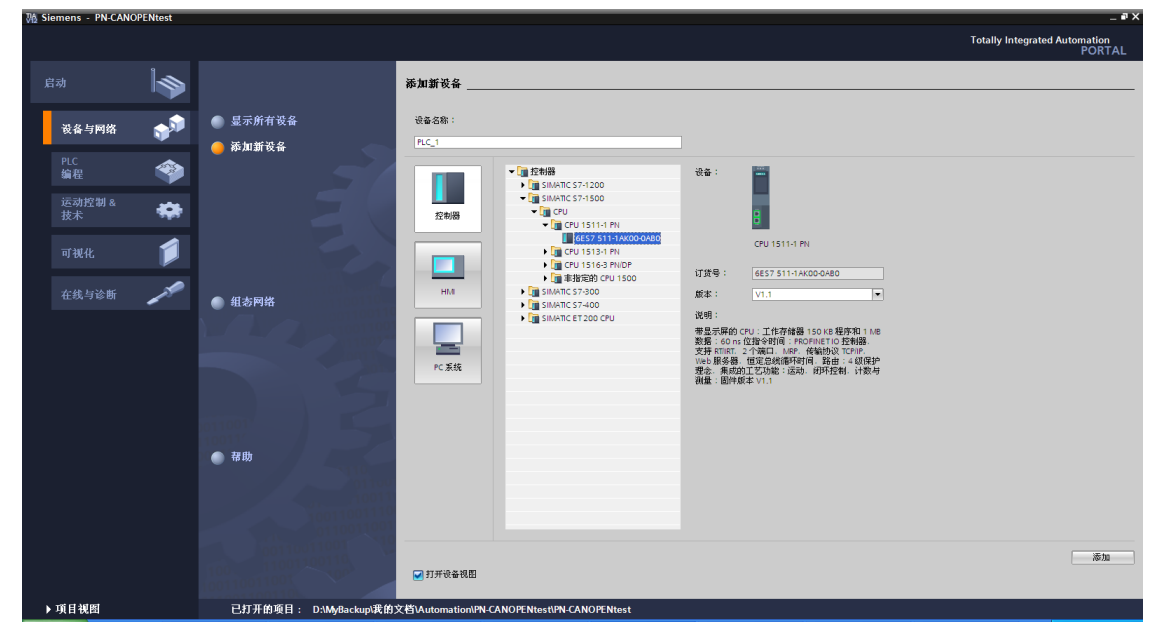

图 4-2

## <span id="page-19-0"></span>1.安装 GSML 文件

下面进入设备组态界面,点击选项菜单下面的安装设备描述文件(**GSD**)(**D**),选中 PN-G-CANopen 的 GSDML 文件 GSDML-V2.3-DingShi-PNtoCANopen-xxxx.xml(注意路径要求为英文), 点击安装。如图 4-3、4-4 所示

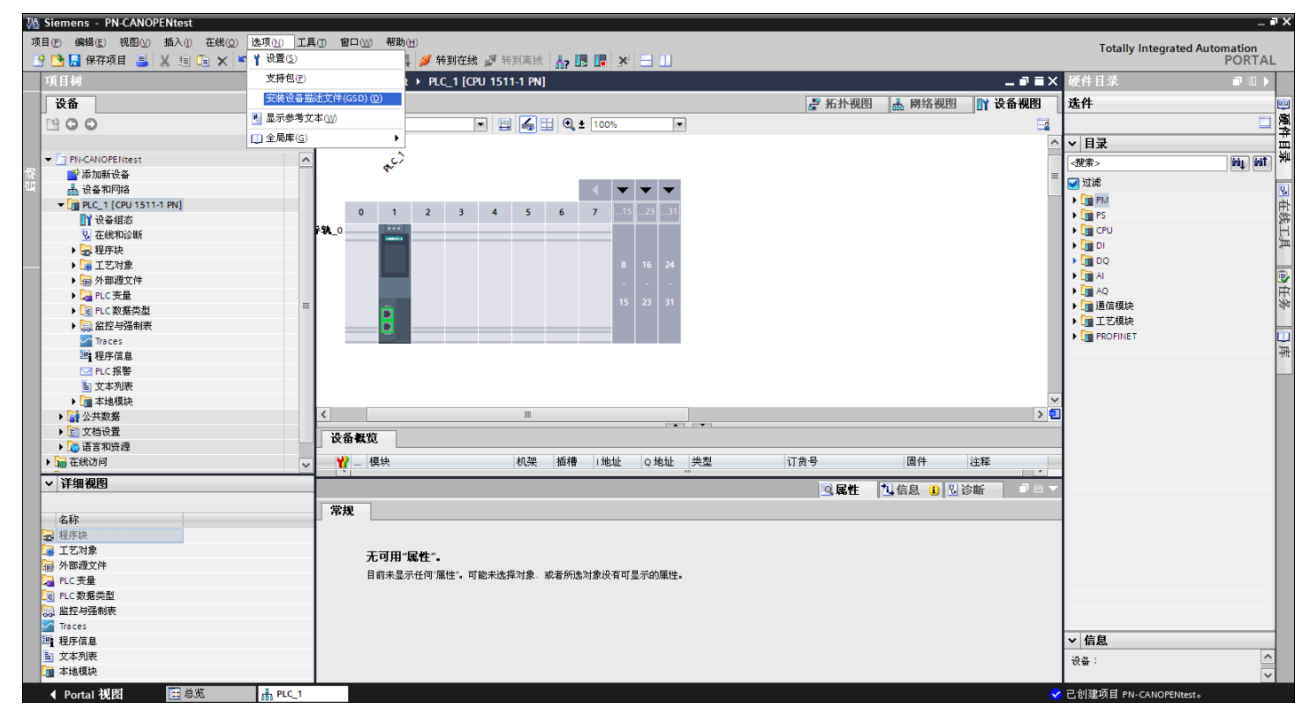

图 4-3

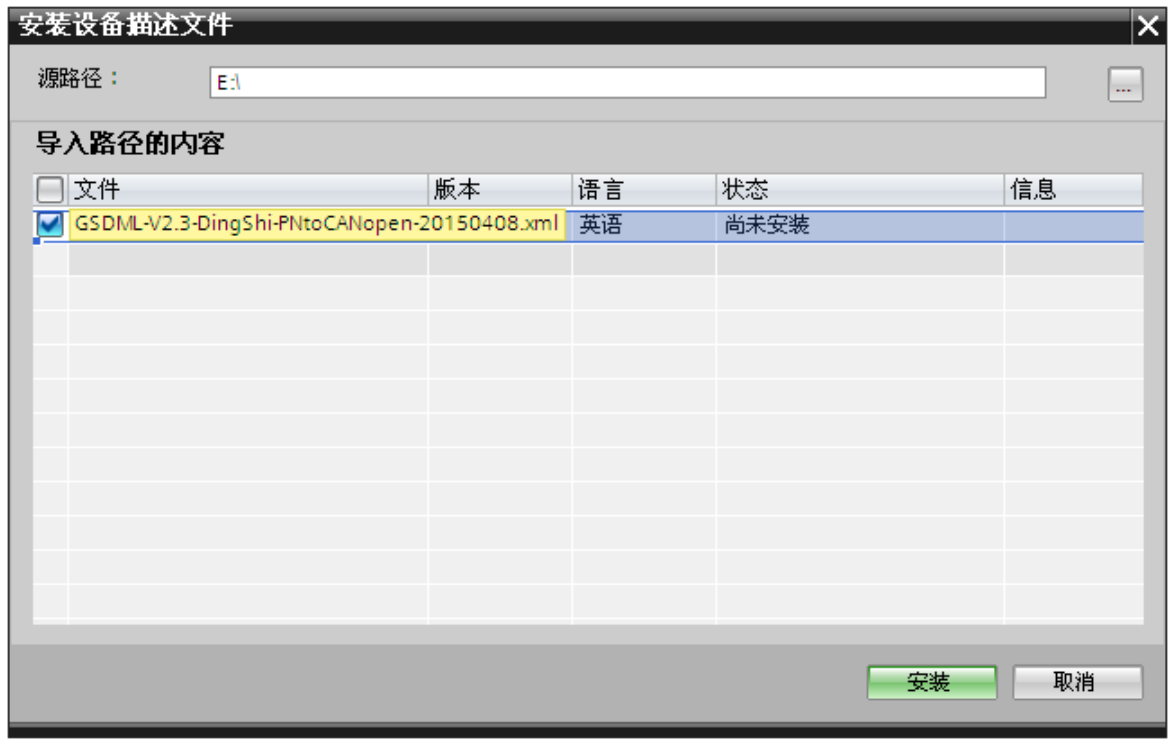

图 4-4

在目录其它现场设备/PROFINET IO /Gateway/DS co.Ltd/PN-CANopen Gateway 中可以找到该网关, 如图 4-5 所示

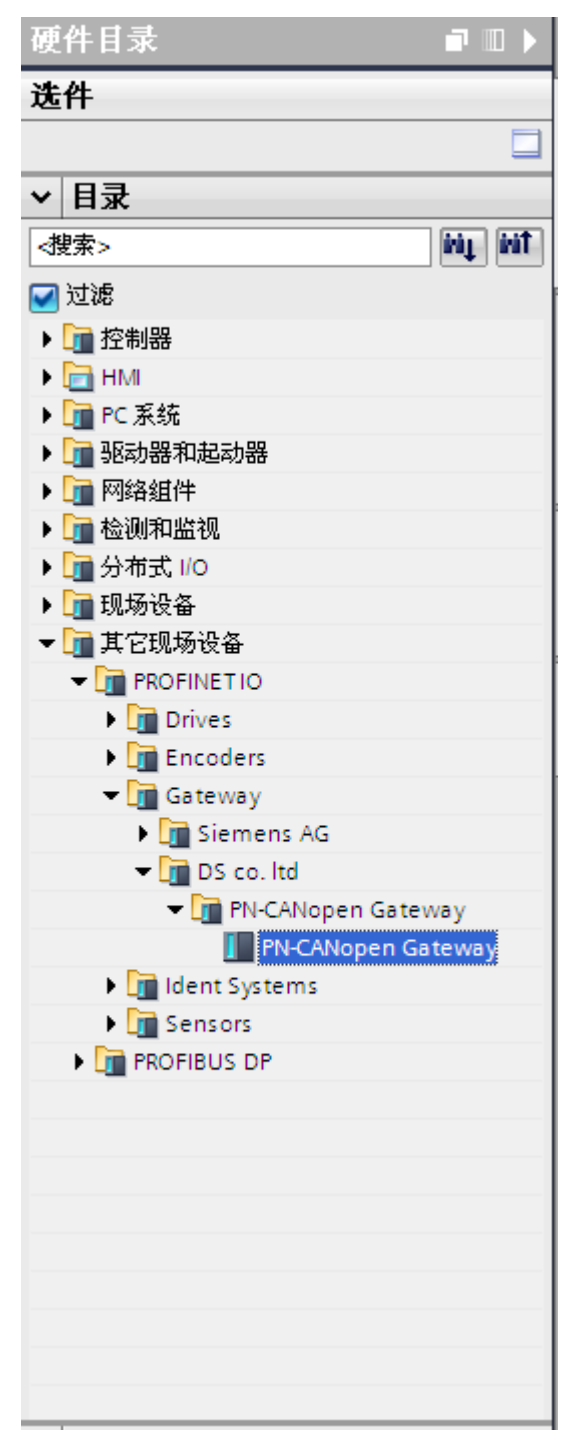

图 4-5

## <span id="page-21-0"></span>2.PN-G-CANopen 网关使用说明

⑴、添加 PN-CANopen Gateway 作为一个 PROFINET 从站

点击网络视图, 右键点击 CPU1511-1PN 的绿色 PN 端口, 添加子网, 如图 4-6、4-7、4-8 所示

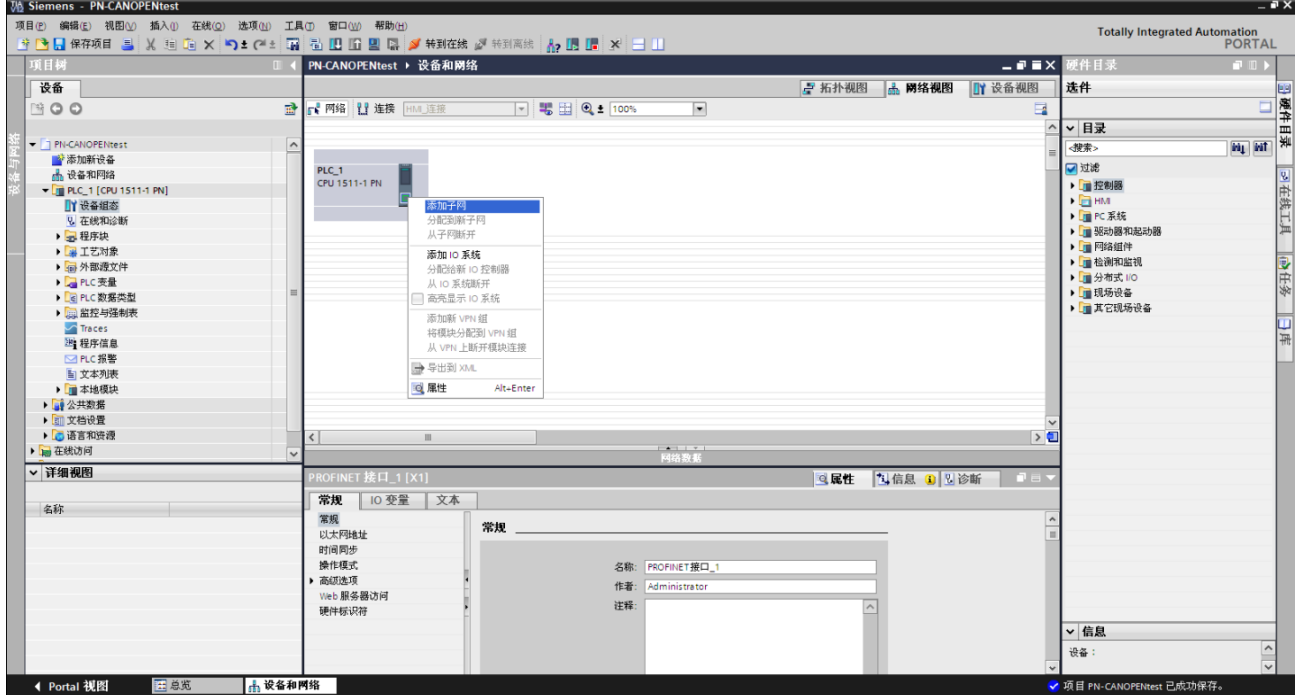

图 4-6

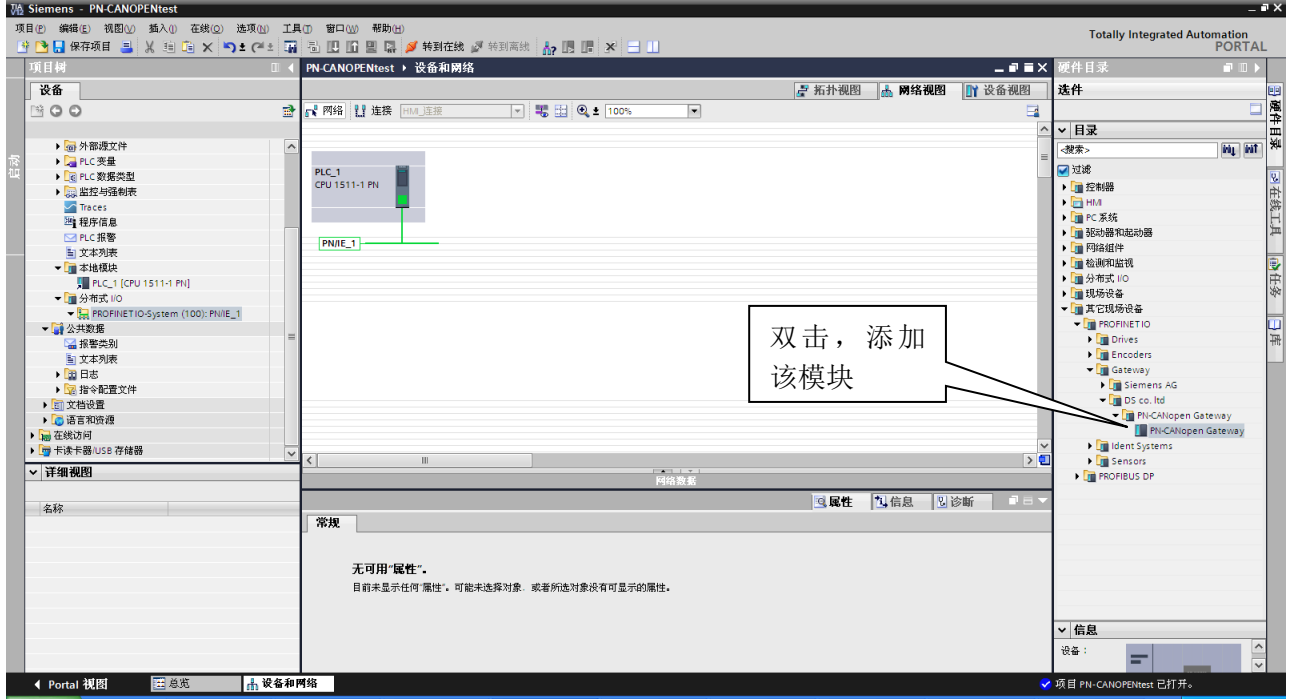

图 4-7

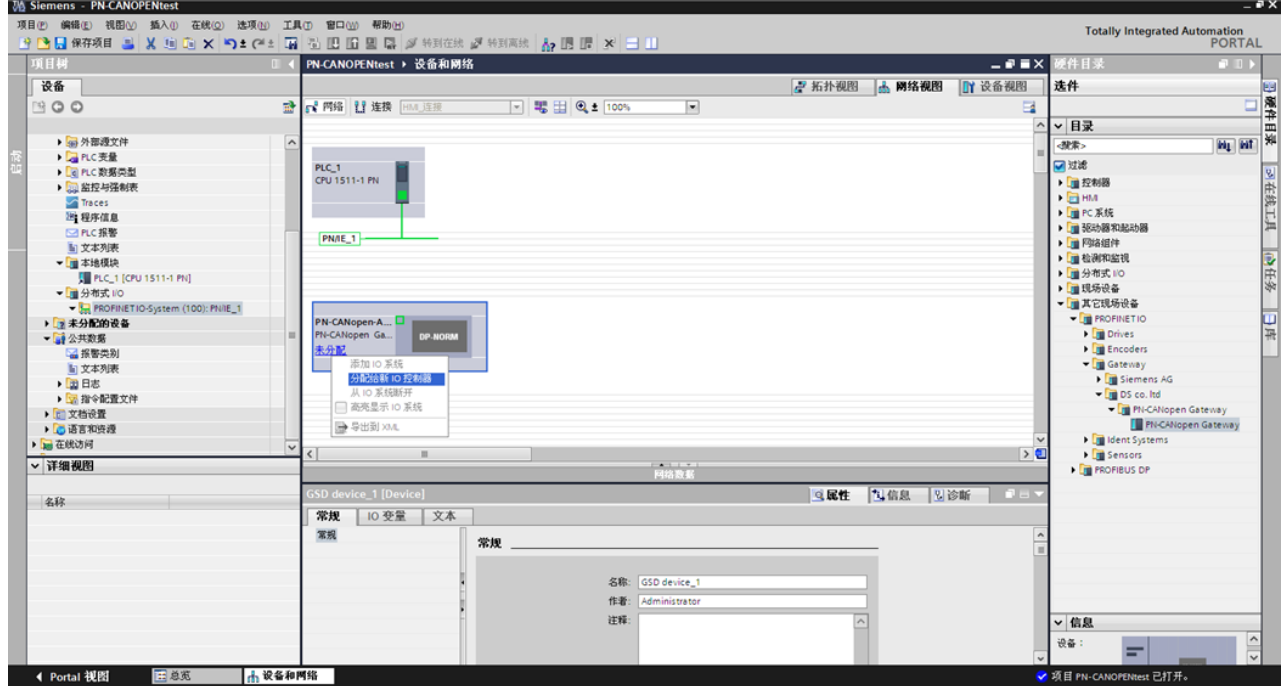

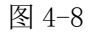

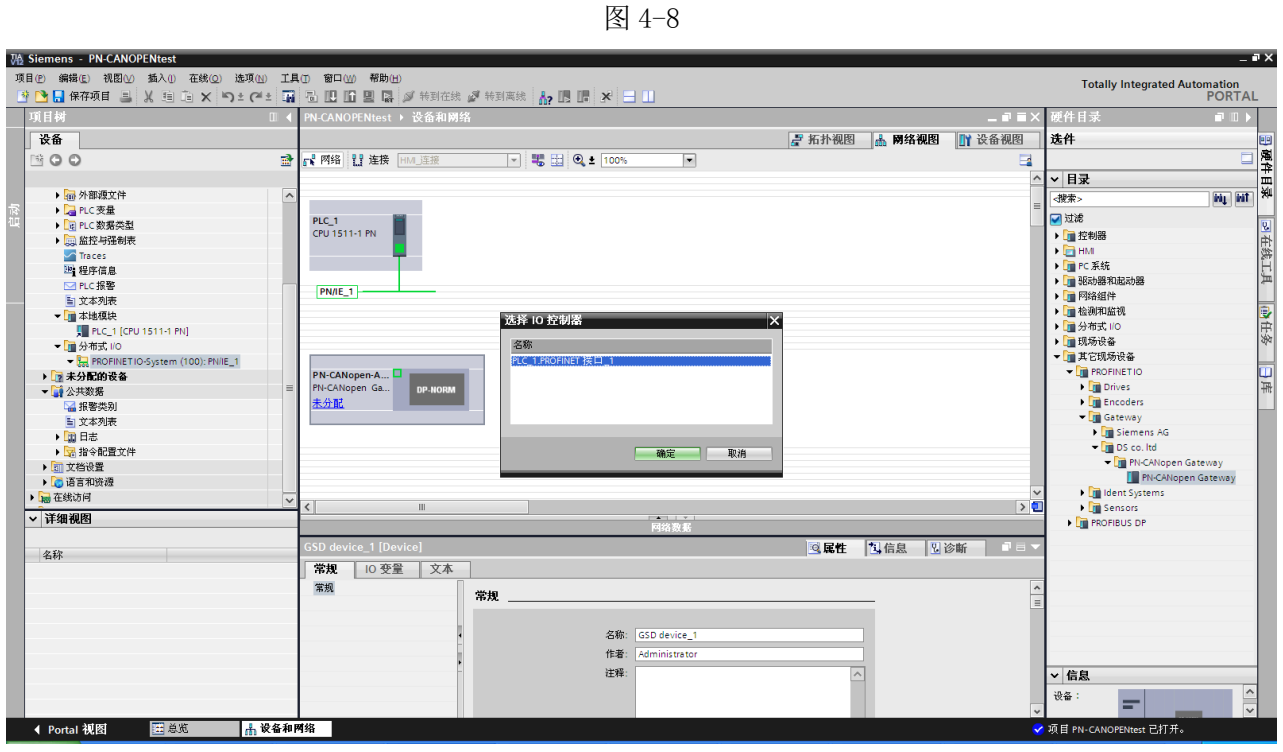

图 4-9

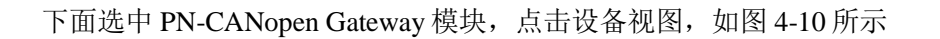

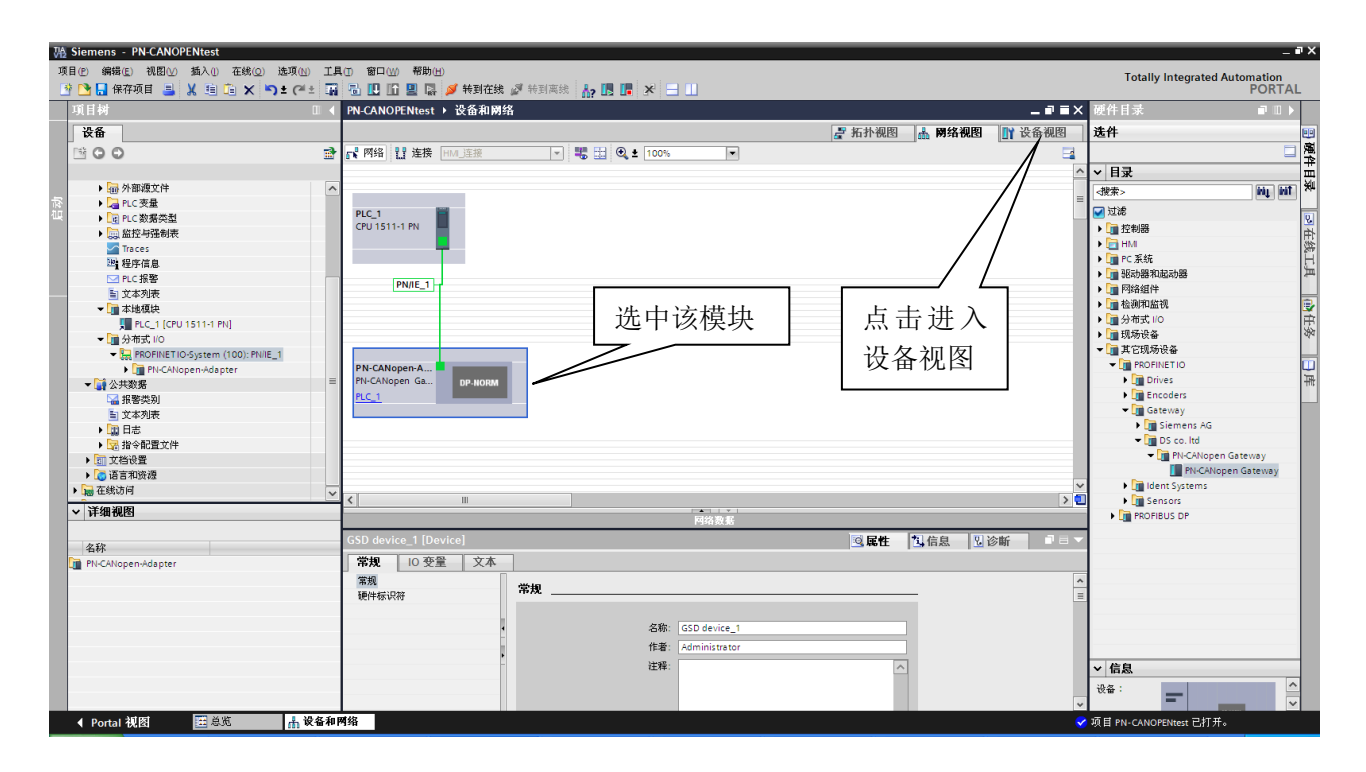

图 4-10

⑵、 PN-CANopen-Adapter 模块状态字、控制字说明

进入设备视图界面后,可以看到模块自带一个名为 Status/Command (1Byte In/Out)\_1 的 IO 模块。 该模块包含一个字节的输入数据和一个字节的输出数据,分别表示网关的状态字(用来指示 CANopen 通 讯状态)和控制字(用来控制 CANopen 通讯), 如图 4-11 所示, 对应的 PROFINET IO 地址为 IBO 和 QBO。 每一位的具体含义见表 4-1、4-2

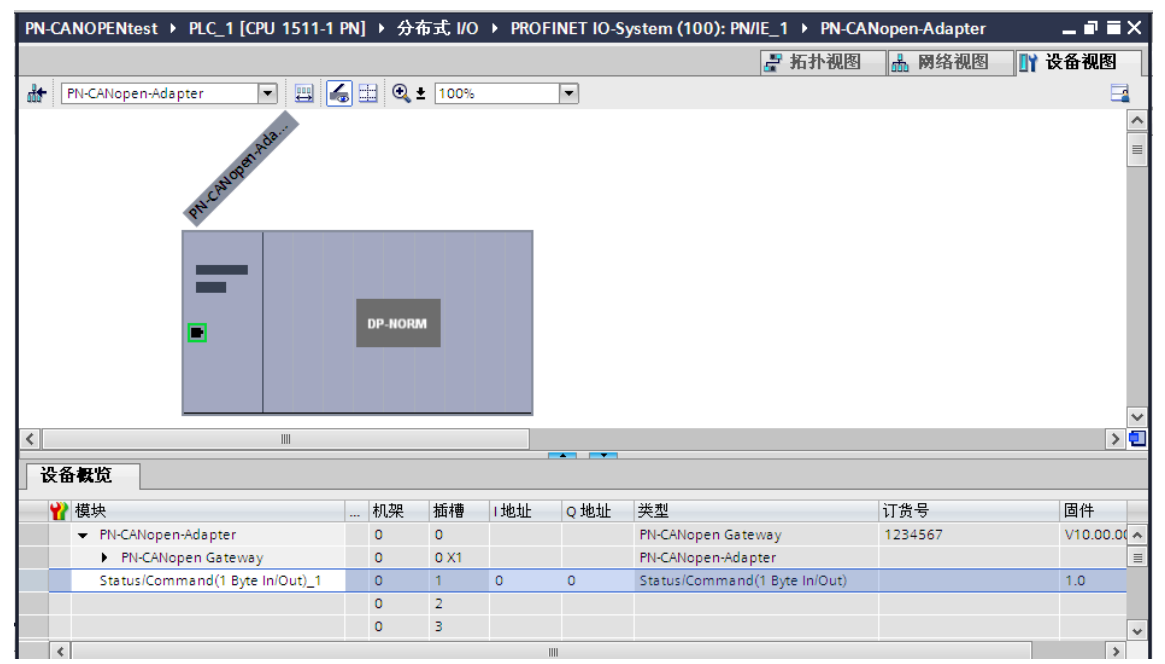

图 4-11

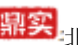

<mark>鼎实</mark>北京鼎实创新科技股份有限公司

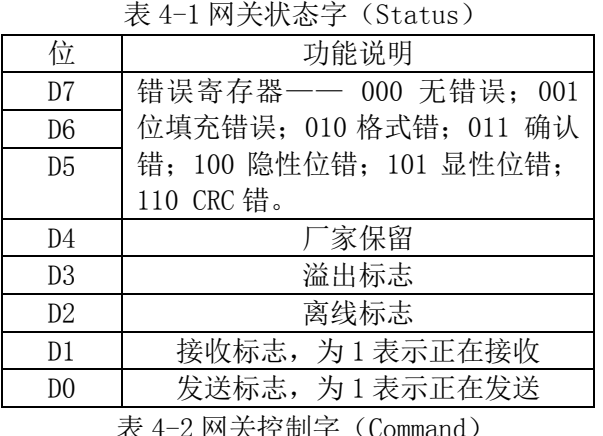

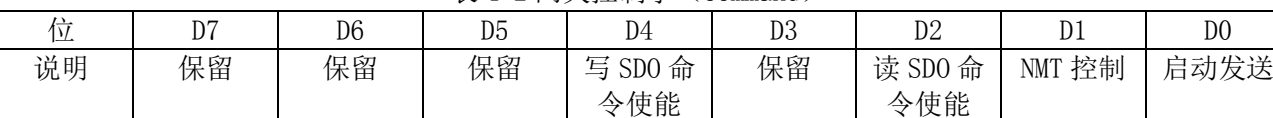

D0:置 1 时, CANopen 主站启动发送命令。

置 0 时, CANopen 停止发送命令。

D1: 上升沿(由 0 变为 1) 时, 发送一次 NMT 指令。

D2:置 1 时, 停止发送读 SDO(TSDO)指令。

置 0 时,周期性发送读 SDO(TSDO)指令。

D4: 置 1 时, 触发(RSDO 数据有变化时)发送写 SDO (RSDO)指令。

置 0 时,周期性发送写 SDO(RSDO)指令。

⑶、 设置 PN-CANopen-Adapter 模块 CANopen 通讯参数

选中 PN-CANopen-Adapter 模块,点击 Status/Command (1Byte In/Out)\_1 模块,选择属性/常规/模 块参数,设置 CAN 波特率,发送方式及发送周期等参数,如图 4-12 所示

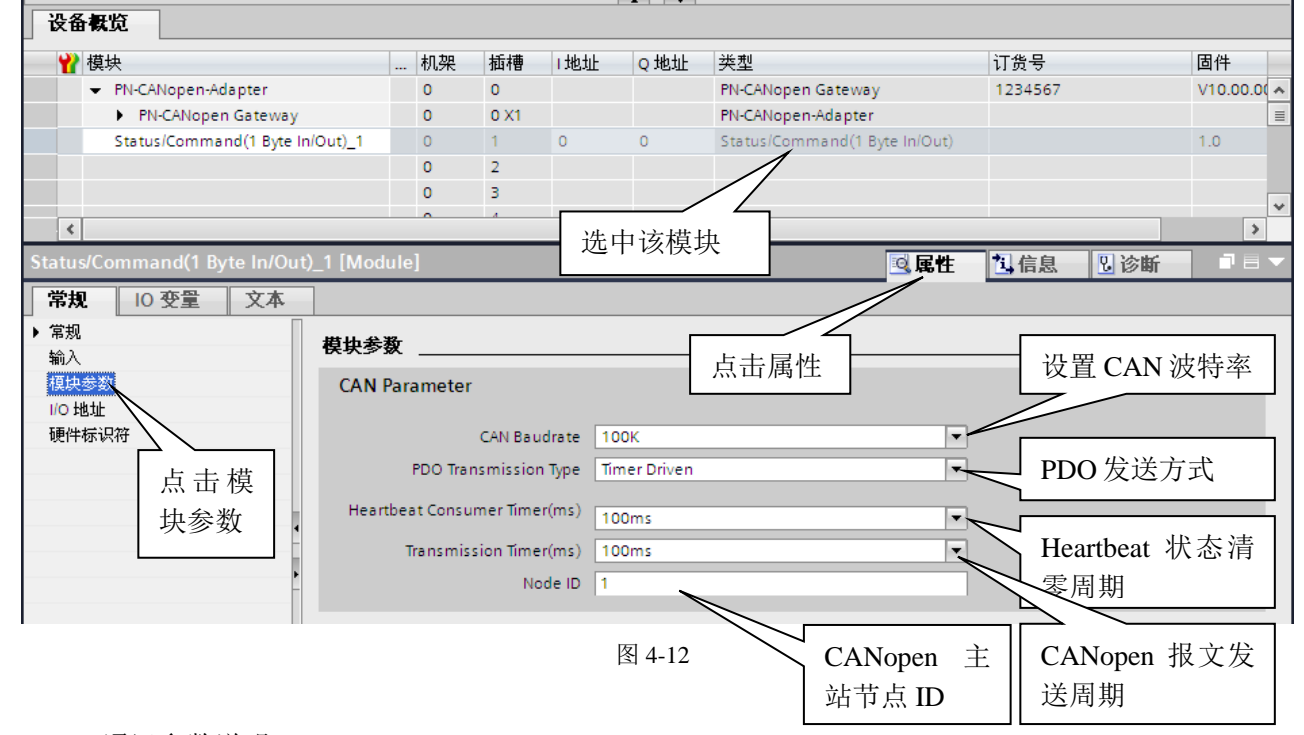

CANopen 通讯参数说明

CAN Baudrate:CAN 波特率设置,范围 5K-1M bit/s。

PDO Transmission Type:RPDO (网关输出数据)发送类型,支持三种, 即

中文·北京鼎实创新科技股份有限公司

Timer Driven: 时间触发, 网关控制字第 0 位 (启动发送) 置 1 后, 网关会周期性发送 RPDO 数据, 发 送周期在 Transmission Timer(ms)中设置。

Event Driven:事件触发, 网关控制字第 0 位(启动发送)置 1 后, 当 RPDO 数据有变化时发送。 Remotely requested:远程针触发,网关控制字第 0 位(启动发送) 置 1 后,收到远程针后发送 RPDO 数 据。

Heartbeat Consumer Timer (ms):Heartbeat 状态持续时间, PLC 如果组态了 Heartbeat consumer 模 块,该定时器用来设置主站在收到从站发来的 Heartbeat 报文后,相应状态位的持续时间。

Transmission Timer (ms): 发送时间定时器, 用来设定主站发送报文周期的时间间隔。

Node ID:用来设定主站的节点地址。

⑷、PDO 的配置

PDO 为 CANopen 通讯中的过程数据对象, 数据长度为 1-8Bvte, 包括 TxPDO 和 RxPDO。其中 TxPDO 为 CANopen 从站发给主站的过程数据,对应 PROFINET 的输入区(I 区); RxPDO 为 CANopen 主站发给从站 的数据, 对与 PROFINET 输出区( $Q$ 区)。

下面以添加 1 条节点地址为 1, 即 ID 号为 0x181 (0x180+节点地址),长度为 8 字节的 TxPDO (8 Byte 输入)和一条 ID 号为 0x201 (0x200+节点地址),长度为 8 字节的 RxPDO (8 Byte 输出)为例,进行说 明。

添加 TxPDO:

首先在设备视图中选中 PN-CANopen-Adapter 模块的第 2 个插槽, 双击目录中 DI 模块下 TxPDO (8 Byte In)模块。如图 4-13 所示

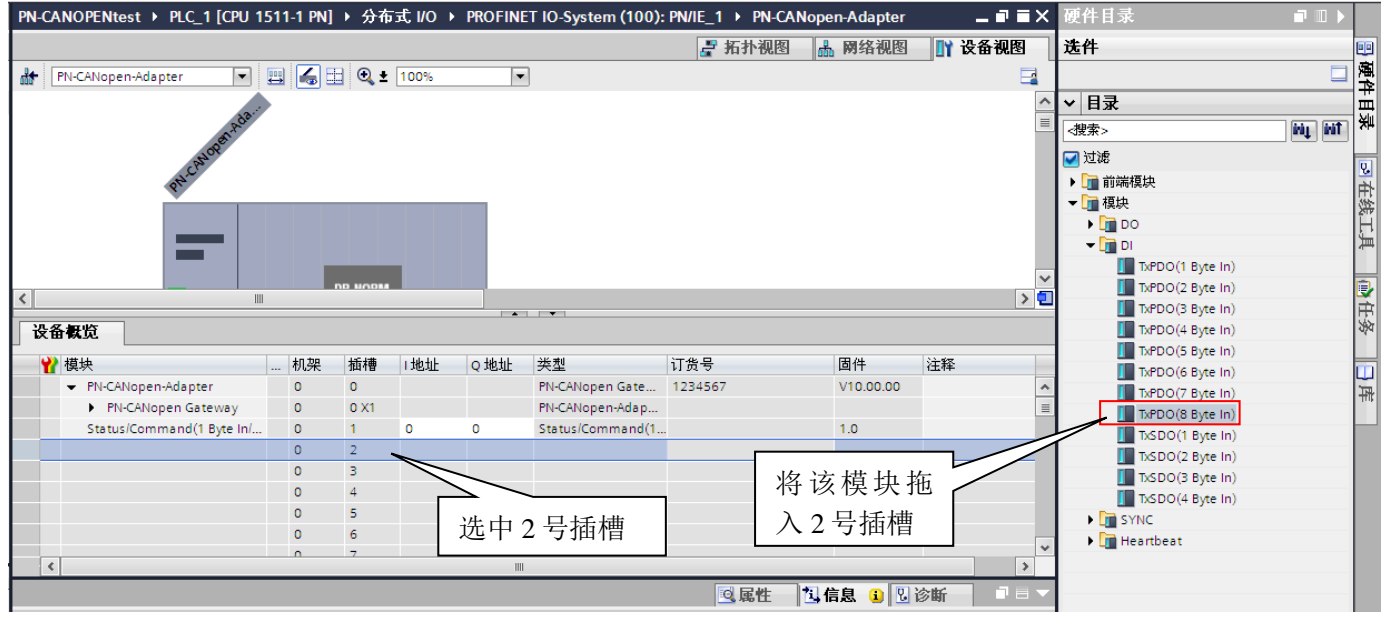

图 4-13

然后输入 ID 号, 选中 2 号插槽, 在属性对话框中常规选项下选择模块参数, 输入 0x181 对应的十进制数 385。如图 4-14 所示

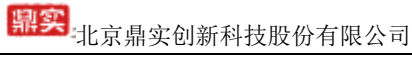

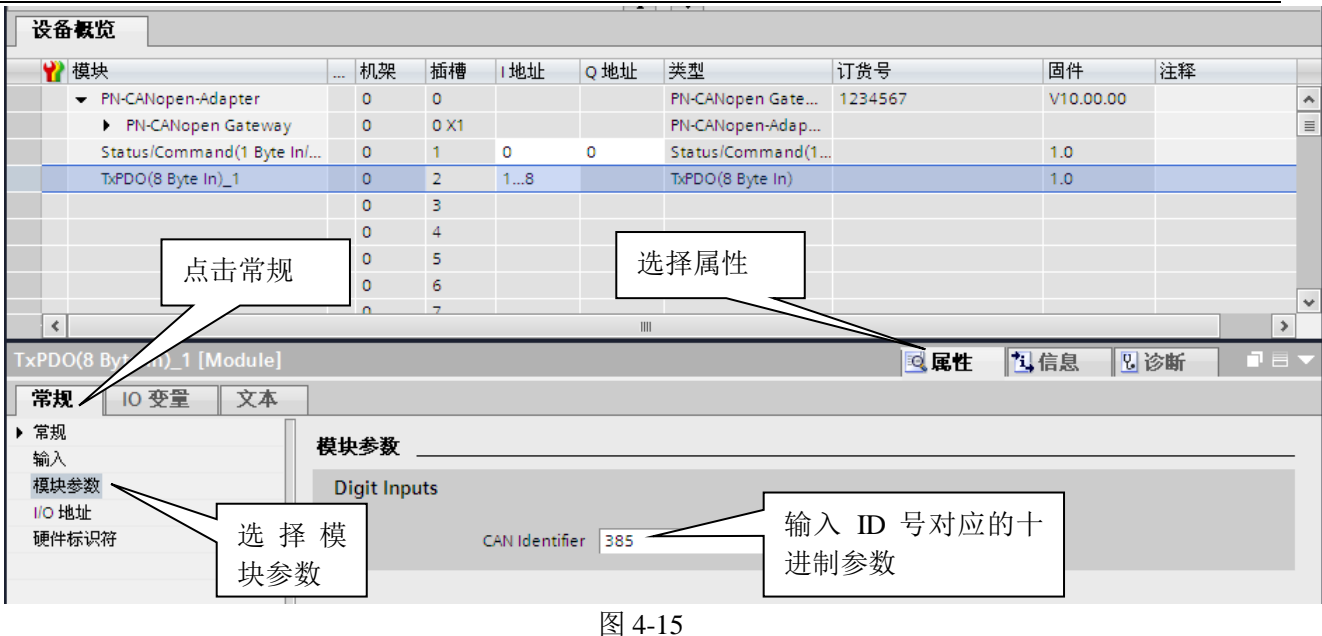

#### 添加 RxPDO:

在设备视图中选中 PN-CANopen-Adapter 模块的第 3 个插槽, 双击目录中 DO 模块下 RxPDO (8 Byte Out)模块。如图 4-16 所示

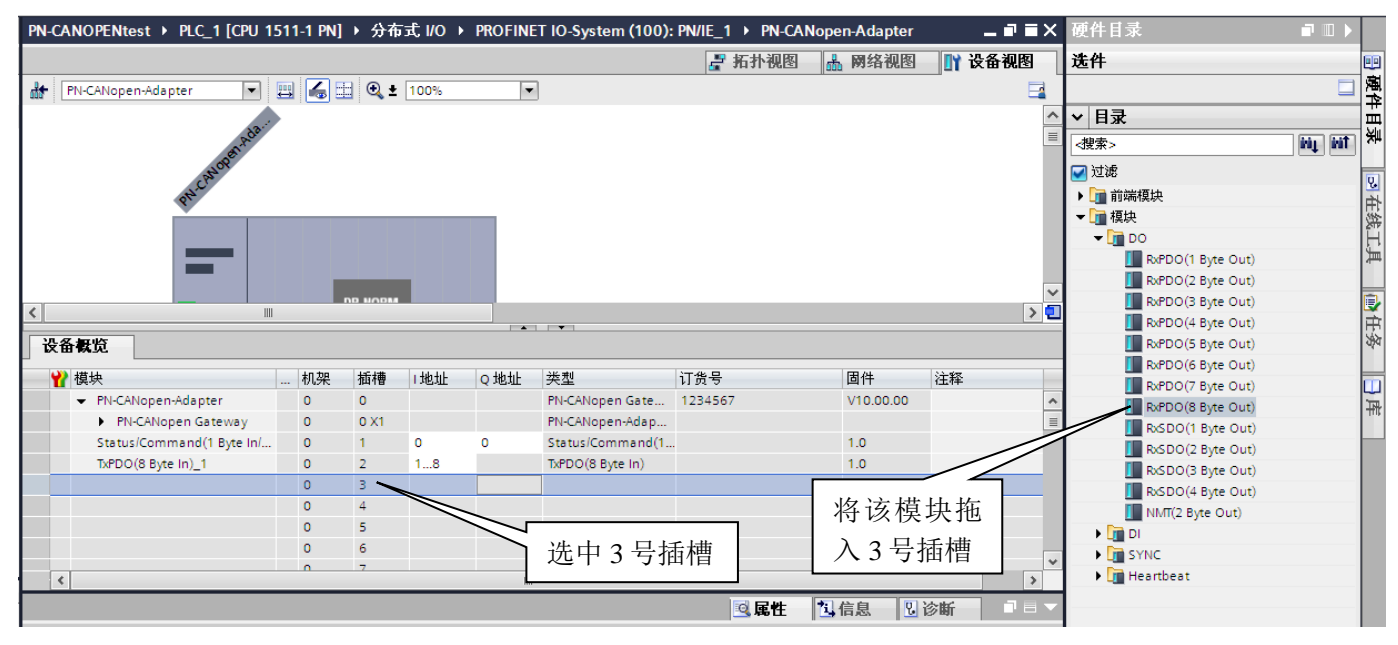

图 4-16

然后输入 ID 号, 选中 3 号插槽, 在属性对话框中常规选项下选择模块参数, 输入 0x201 对应的十进制数 513。如图 4-17 所示

# 界实际有限公司

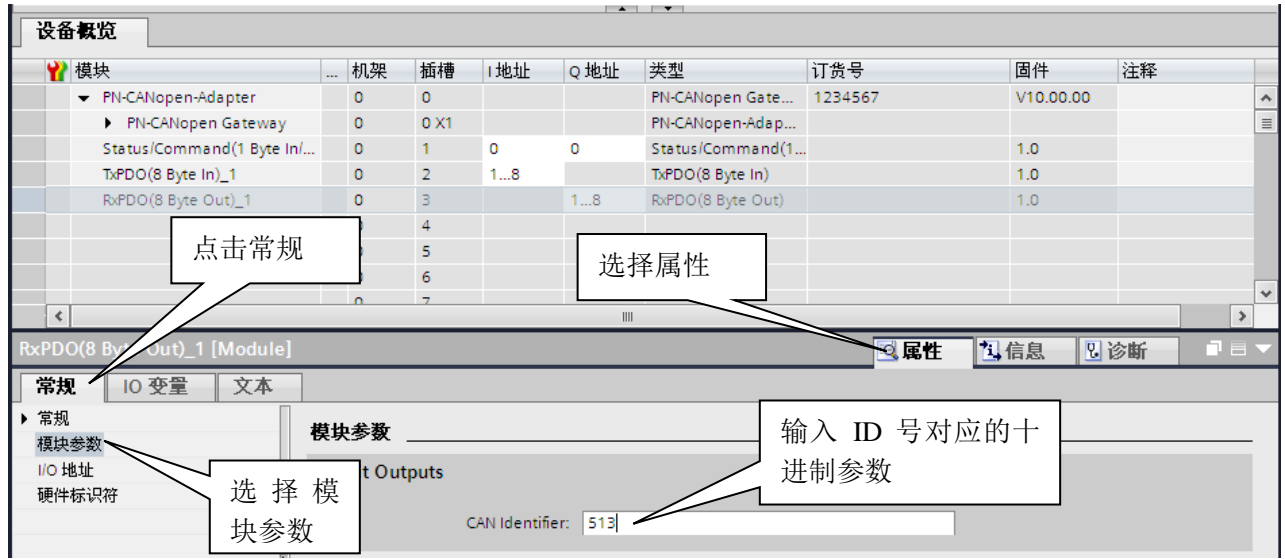

图 4-17

数据对应关系:

由图 4-17 可知, 8 字节的 TPDO 数据对应 PLC 的 IO 地址是 IB1-IB8; 8 字节的 RPDO 数据对应 PLC 的 IO 地址是 QB1-QB8。对应关系见表 4-3  $\overline{a}$  4-3-3-3

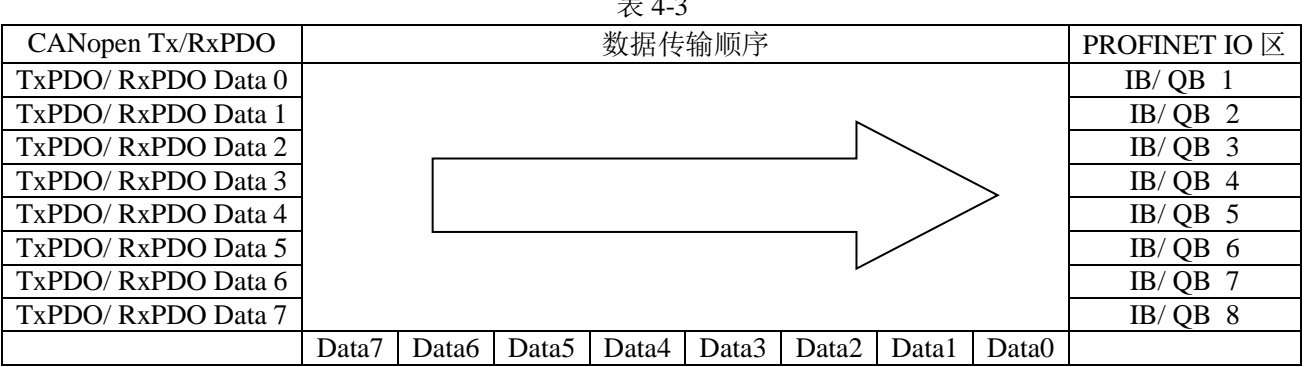

⑸、SDO 的配置

SDO 通讯可用于 CANopen 主节点对 CANopen 从站对象字典中相关参数的读写,其通讯方式可以描述为 客户端/服务器模型,即主站询问从站应答的模式。用户在使用时,须知道要读/写的参数对应的对象字 典的索引和子索引,参数的长度(1-4 字节)及设备的节点地址。

SDO 分为 TxSDO (用于读设备参数)和 RxSDO (用于写设备参数), 其中 TxSDO 对应 PROFINET 输 入数据, RxSDO 对应 PROFINET 输出数据。

下面以读取一条长度 2 字节,节点地址 1, 索引 0x6041,子索引 0x00 的一条 TxSDO 和写一条长度 4 字 节,节点地址 1, 索引  $0x607A$ ,子索引  $0x00$  的一条  $RxSDO$  为例进行说明。

配置 TxSDO:

首先在设备视图中选中 PN-CANopen-Adapter 模块的第 2 个插槽, 双击目录中 DI 模块下 TxSDO (2 Byte In)模块。如图 4-18 所示

中文<br>北京鼎实创新科技股份有限公司

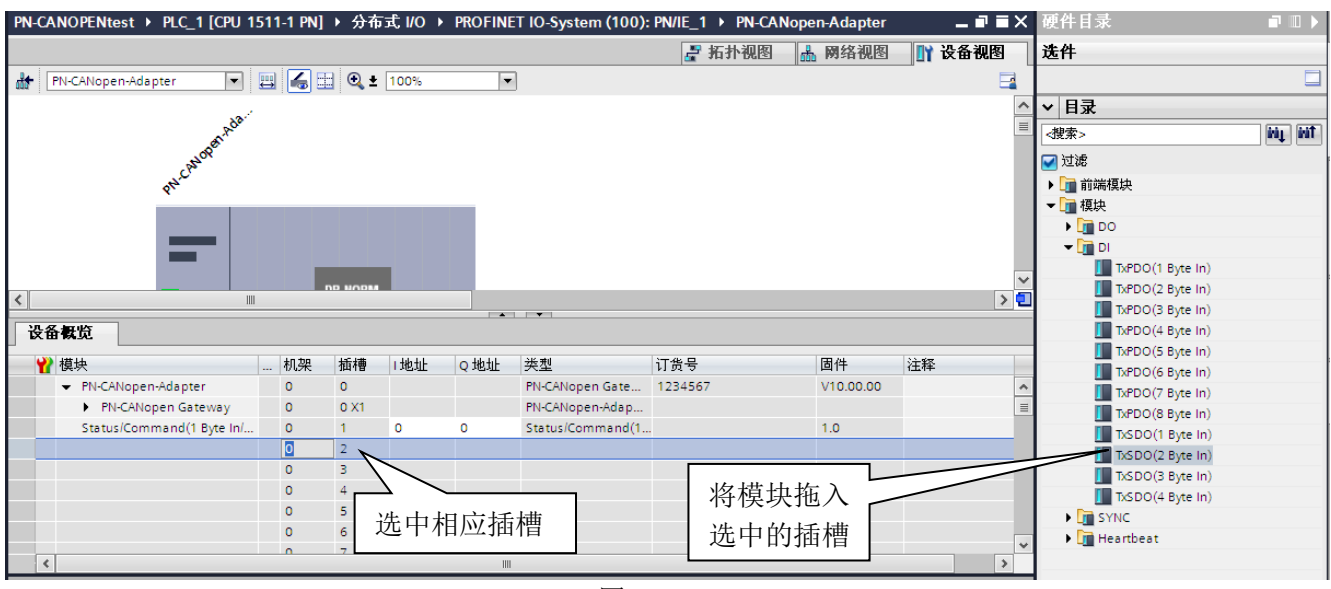

图 4-18

然后输入 ID 号 (0x580+节点地址), 索引, 子索引等参数, 选中 2 号插槽, 在属性对话框中常规选项 下选择模块参数,输入 0x581 对应的十进制数 1409。如图 4-19 所示

图 4-19

#### 配置 RxSDO:

首先在设备视图中选中 PN-CANopen-Adapter 模块的第 3 个插槽, 双击目录中 D0 模块下 RxSDO (4 Byte Out)模块。如图 4-20 所示

数据对应关系:

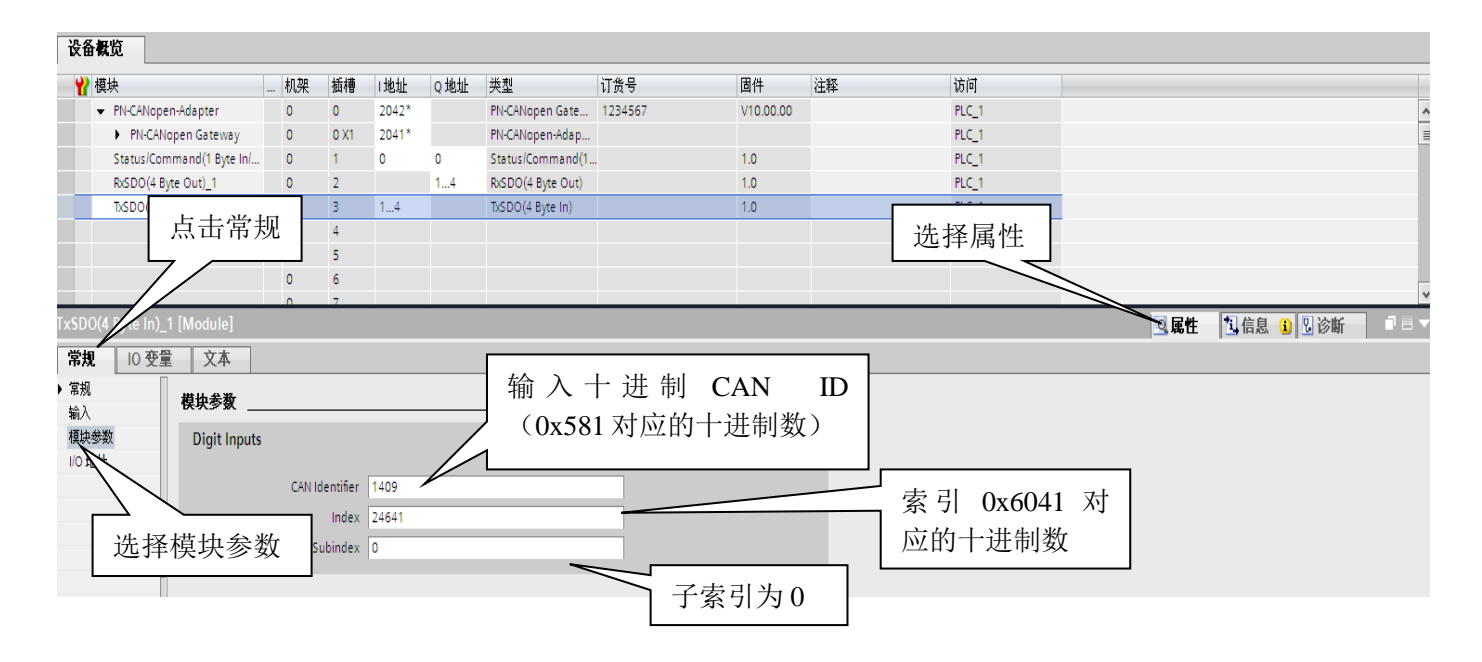

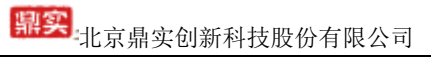

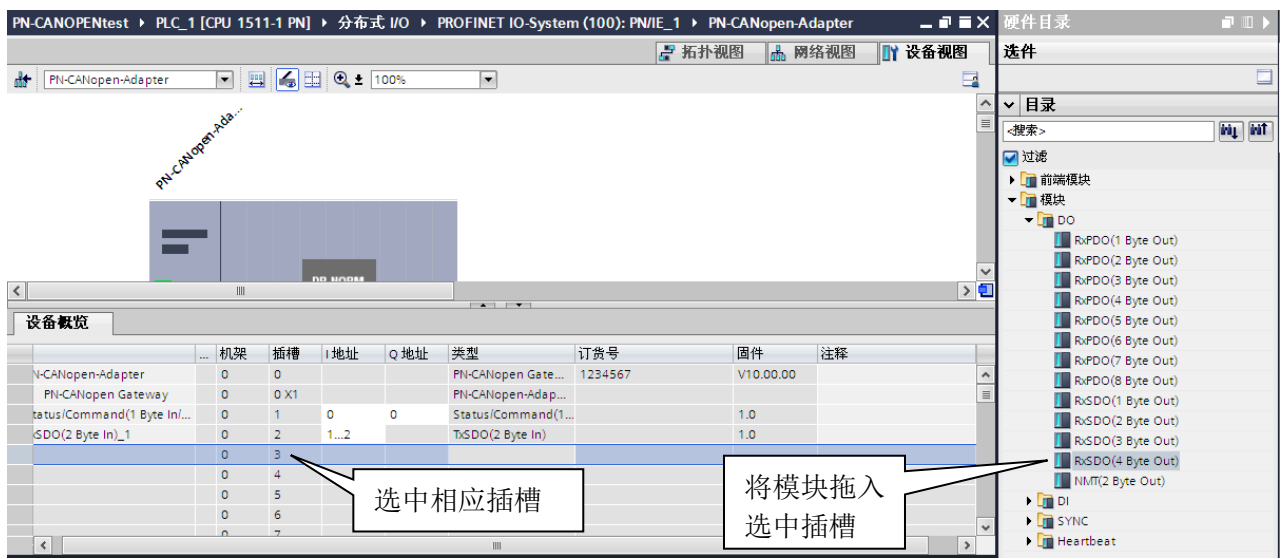

图 4-20

然后输入 ID 号 (0x600+节点地址), 索引, 子索引等参数, 选中 3 号插槽, 在属性对话框中常规选项 下选择**模块参数**,输入 0x601 对应的十进制数 1049。如图 4-21 所示

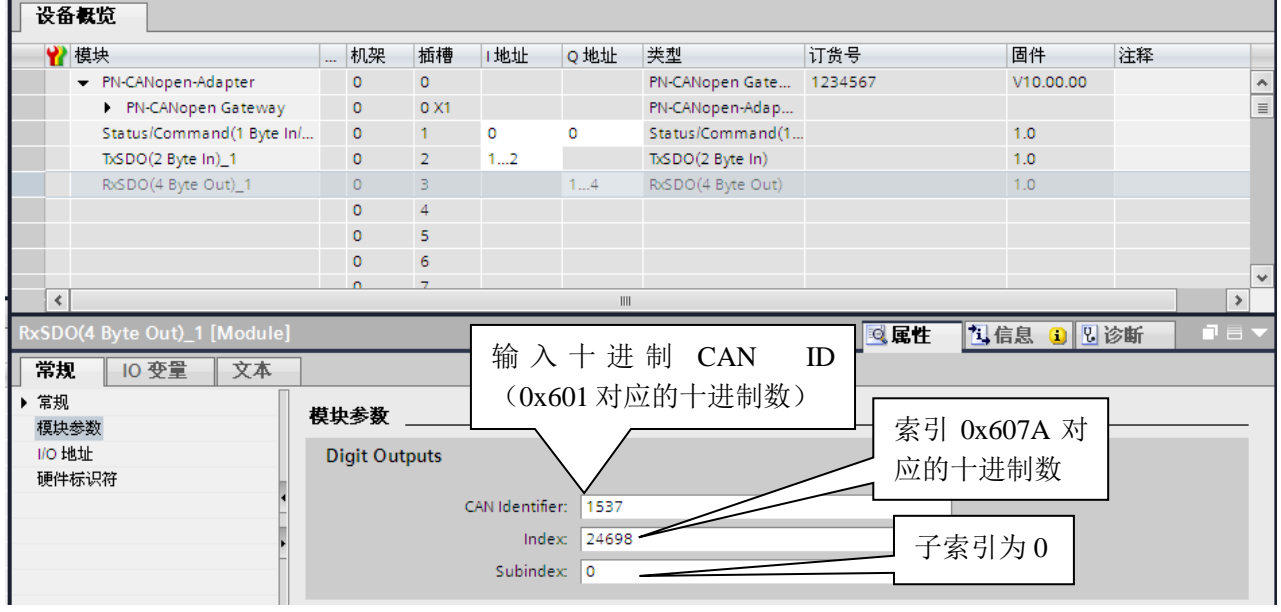

图 4-21

由图 4-21 可知,2 字节的 TxSDO 数据对应 PLC 的 IO 地址是 IB1-IB2;4 字节的 RxSDO 数据对应 PLC 的 IO 地址是 QB1-QB4。对应关系见表 4-4  $\pm$  4-4-4

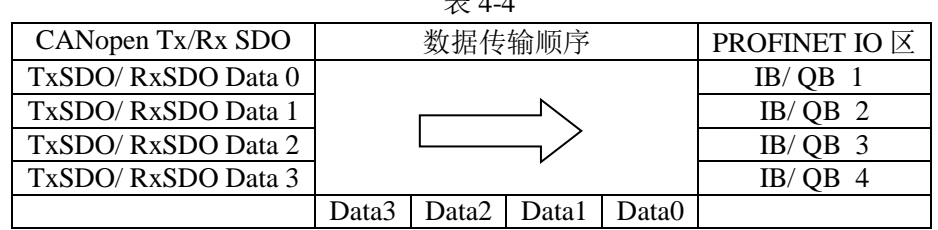

⑹、SYNC 的配置

SYNC 作为 TPDO 的一个请求信号, 用于同步 CANopen 从站输入数据, 即从节点收到此指令后发送 TPDO 数据, 当 CANopen 从站 TPDO 为同步模式时, 需要配置此指令。其配置占用一个插槽, 但不占用

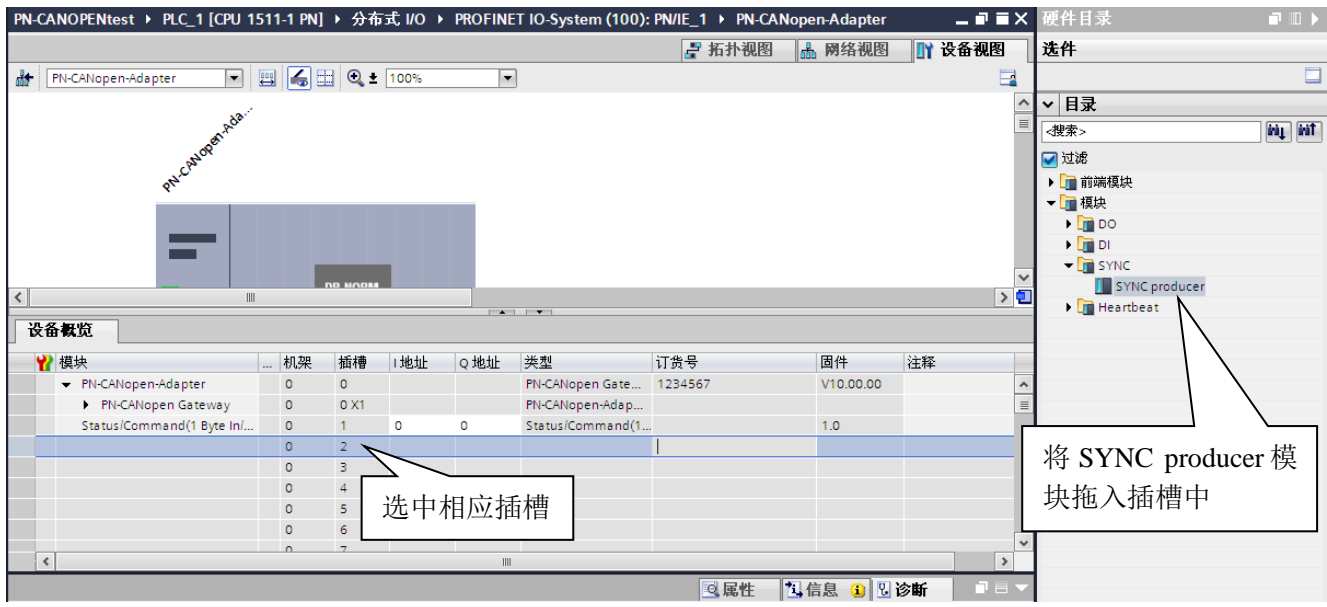

PROFINET 输入输出数据空间,用户不需要设置参数,网关的发送控制字置 1 后, 网关将周期性发送同 步命令。其配置方法如图 4-22、4-23

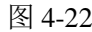

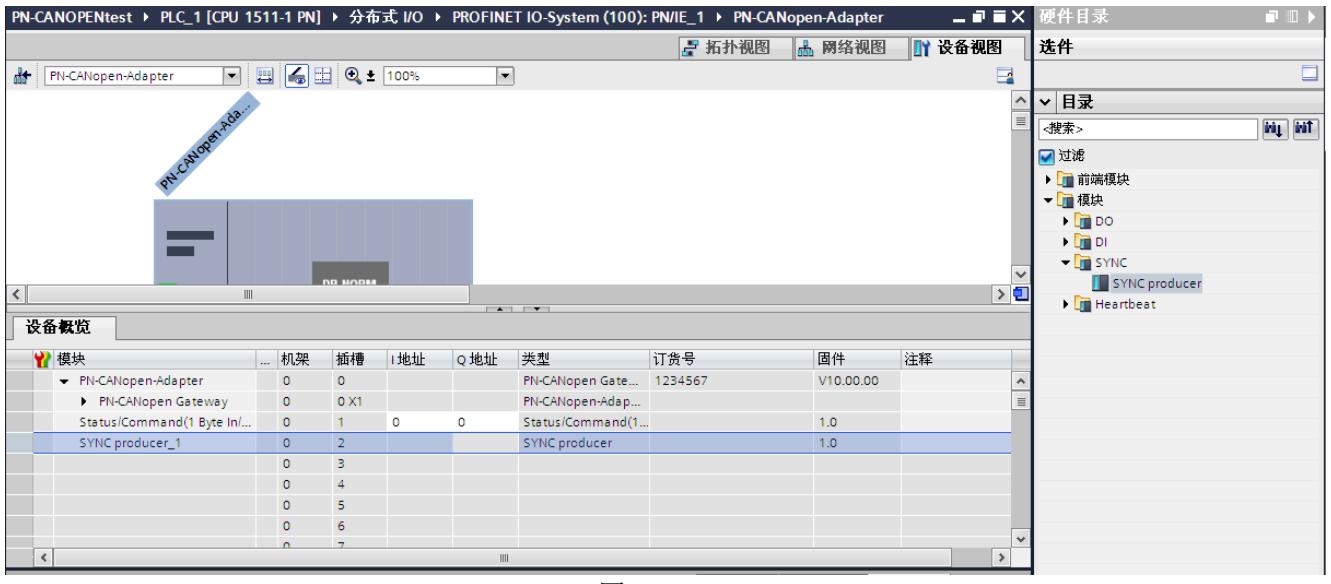

图 4-23

⑺、NMT 指令的配置

NMT 指令用于切换对 CANopen 从节点的状态, 其 ID 号为 0, 数据长度为 2 个字节, 第一个字节表示使 节点进入的状态,第二个字节表示节点地址(0x00 为广播地址),详细协议参照第三章 CANopen 协议 简介。该命令占两个字节的输出,组态方法见图 4-24、4-25

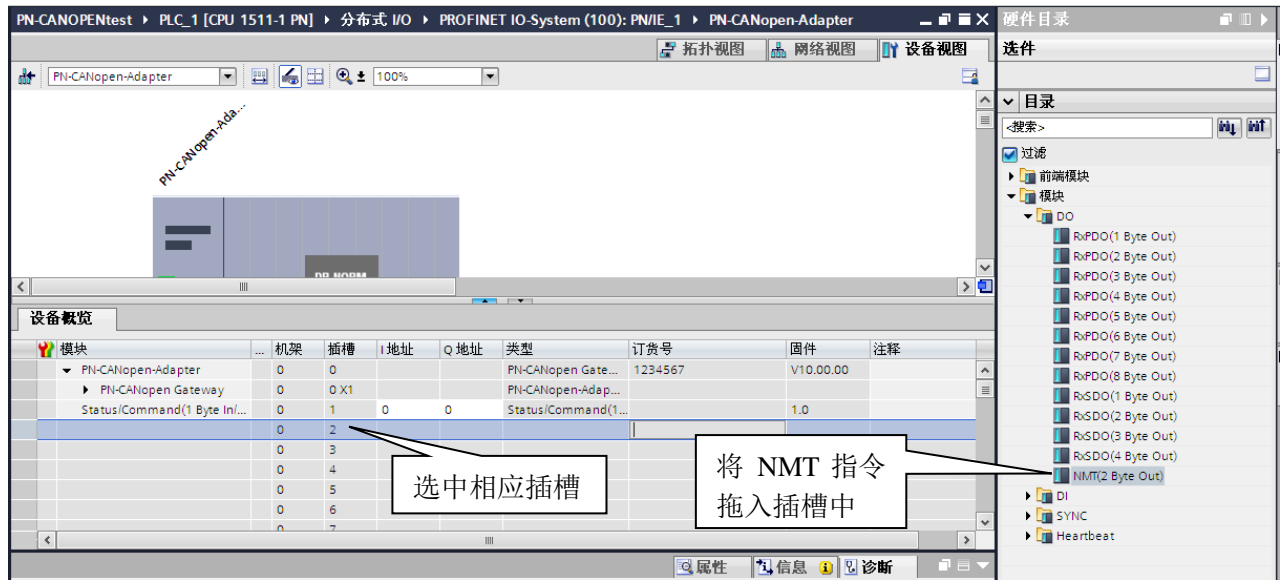

图 4-24

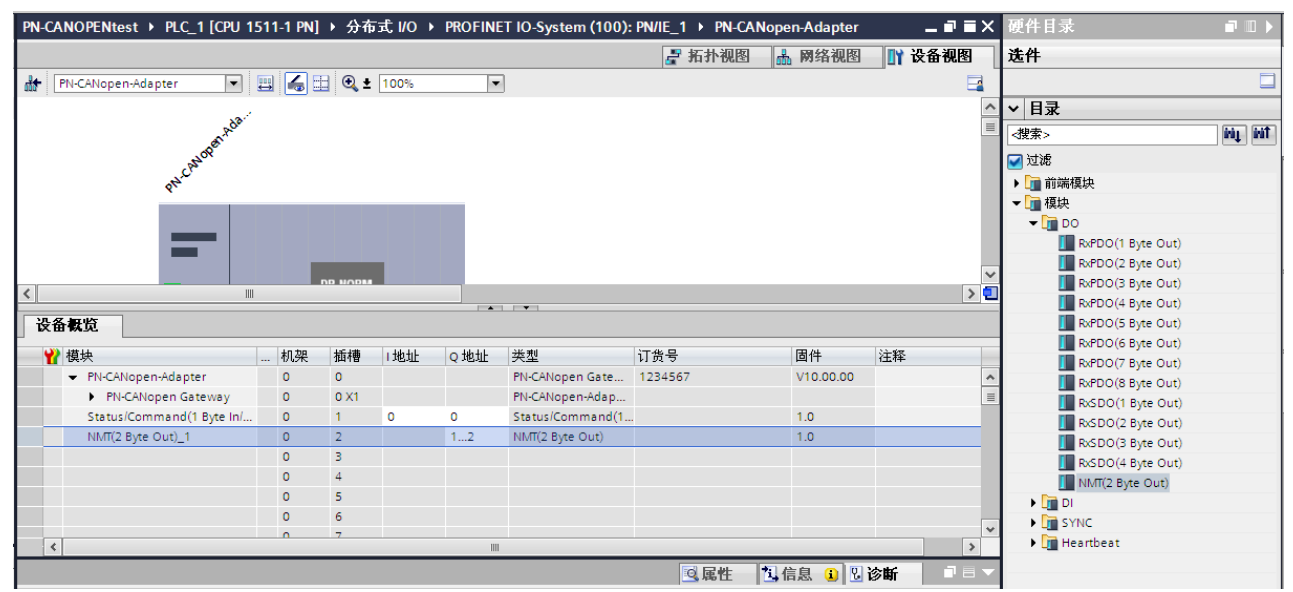

图 4-25

 $\#$  4.5

#### NMT 指令的发送:

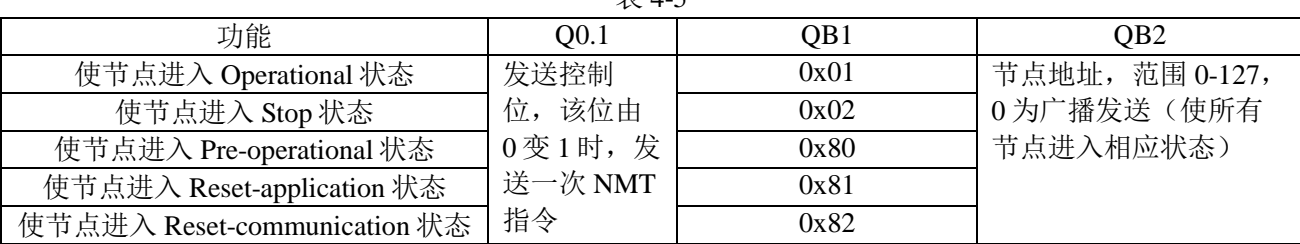

#### ⑻、Heartbeat 指令的配置

#### ①、Heartbeat producer

用户需要主站周期性发送 Heartbeat 报文时,需配置此指令,该指令占用 1 个插槽,不占用 PROFINET 输入输出数据空间。网关控制字(Q0.0)置 1 后, 将周期性发送 ID 号为 0x700+主站节点地址(设置方 法见本章第 3 节设置 PN-CANopen-Adapter 模块 CANopen 通讯参数中 Node ID 项) 数据为 0x05 的报 文。见图 4-26、4-27

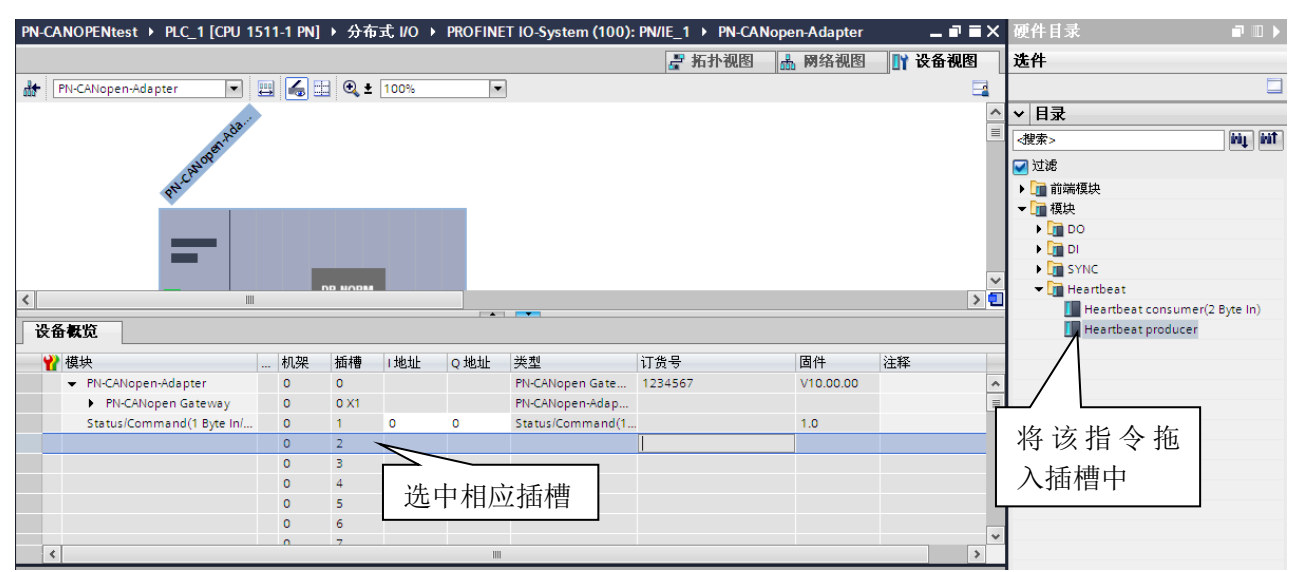

图 4-26

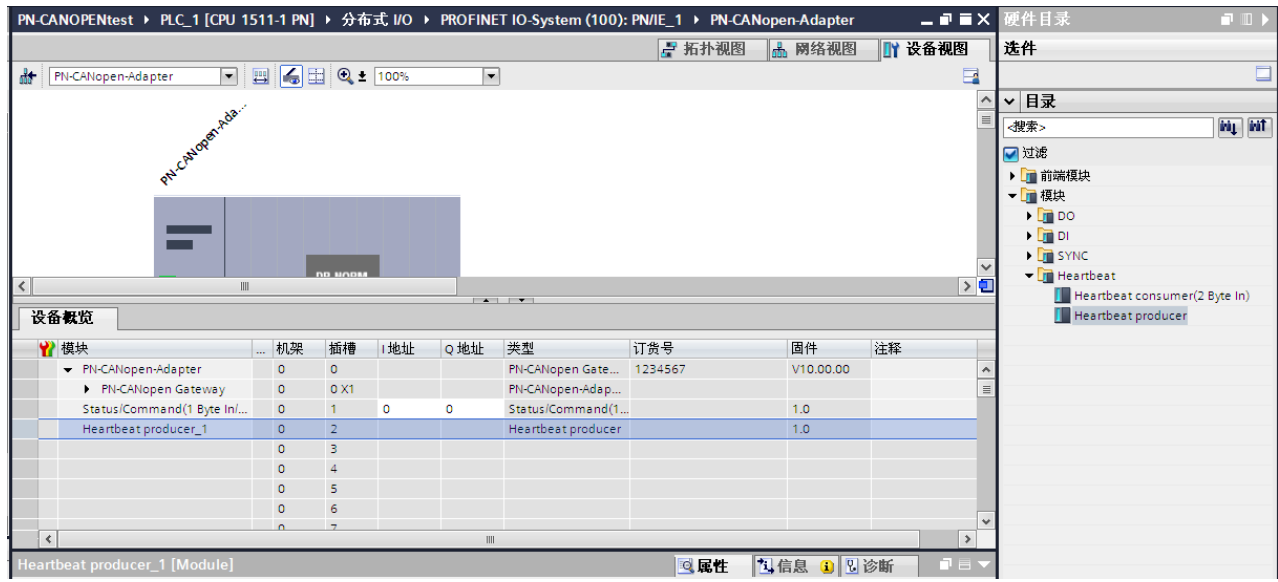

图 4-27

②、 Heatbeat Consumer 指令

该指令用来监测 CANopen 从节点的输入状态,占用两个字节的输入地址,没两位表示一个节点的输入 状态,最多监测 8 个从节点。用户在添加该指令后需要设置要监测的从节点地址。使用方法如下图 4-28、4-29

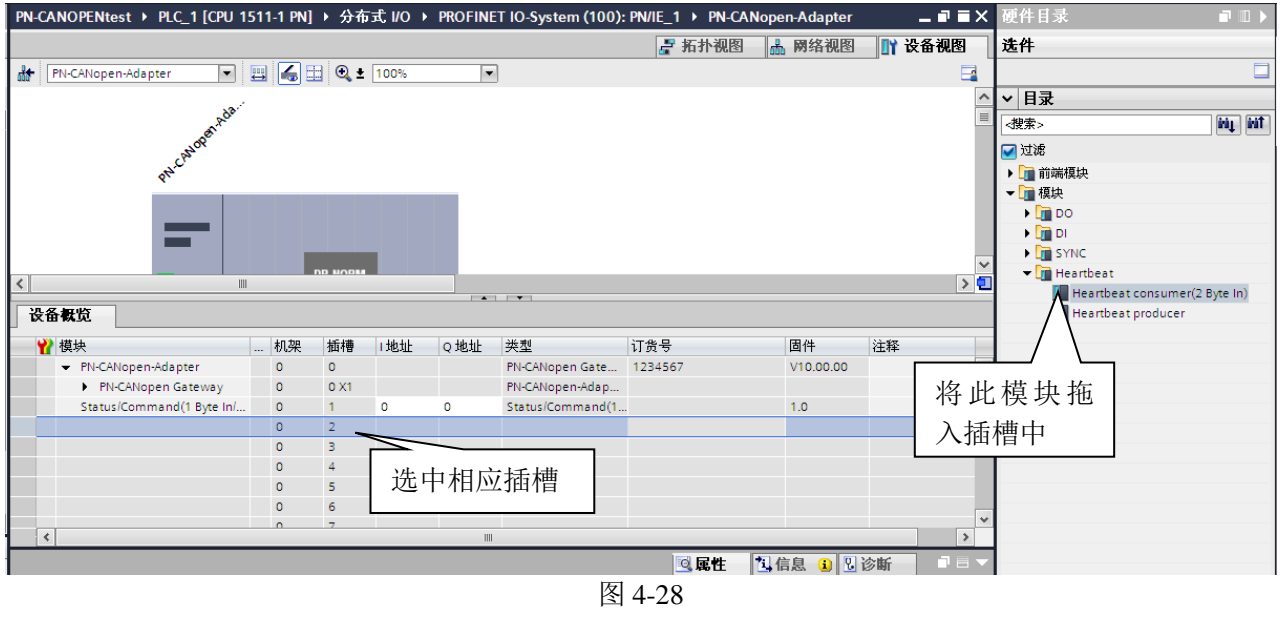

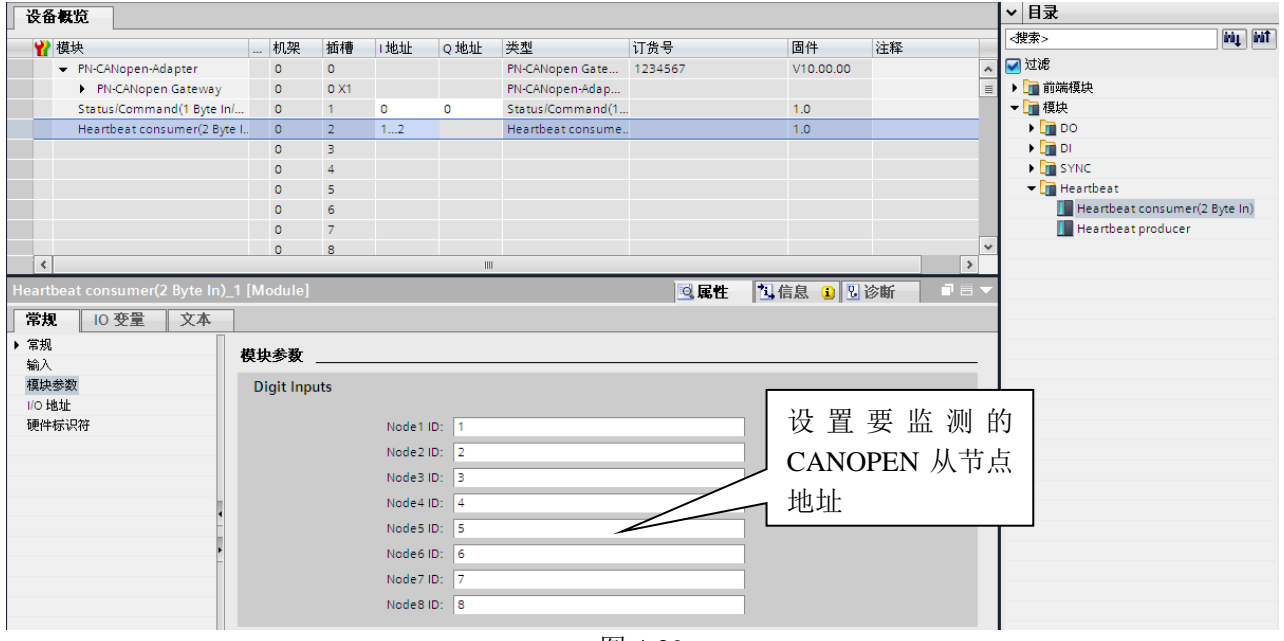

图 4-29

从节点 Heatbeat 状态与 PROFINET 输入数据对应关系, 见表 4-6

| 表 4-6    |          |      |                      |      |      |                      |      |          |      |          |      |          |      |  |        |      |
|----------|----------|------|----------------------|------|------|----------------------|------|----------|------|----------|------|----------|------|--|--------|------|
| 状态位      | I2.7     | I2.6 | I <sub>2.5</sub>     | I2.4 | I2.3 | I2.2                 | I2.1 | I2.0     | 11.7 | I1.6     | I1.5 | 11.4     | I1.3 |  | -11. J | I1.0 |
| 节点地址     | Node4 状态 |      | Node3 状态<br>Node2 状态 |      |      | Node1 状态<br>Node8 状态 |      | Node7 状态 |      | Node6 状态 |      | Node5 状态 |      |  |        |      |
| 没有收到报文   |          |      |                      | 0    |      | $\theta$             | 0    |          |      |          |      |          |      |  |        |      |
| 节点在操作状态  |          |      |                      | 0    |      | 0                    |      |          |      |          |      |          |      |  |        |      |
| 节点在预操作状态 |          |      |                      |      |      |                      |      |          |      |          |      |          |      |  |        |      |
| 节点在停止状态  |          |      |                      |      | 0    |                      | 0    |          |      |          |      |          |      |  |        |      |

## <span id="page-34-0"></span>3.为 PN-G-CANopen 网关分配设备名

PN-G-CANopen 网关作为一个 PROFINET 从站,用户在使用时需要给每个从站分配设备名, PROFINET 主站以此来对从站进行区分, 硬件组态中的设备名必须与 PROFINET 从站的名称相同, 否则无法正常通 讯。方法如下所示

首先在 PN-G-CANopen 的设备视图中, 为该模块起名, 这里将该模块命名为 CANopen Slave1, 如图 4-30 所示

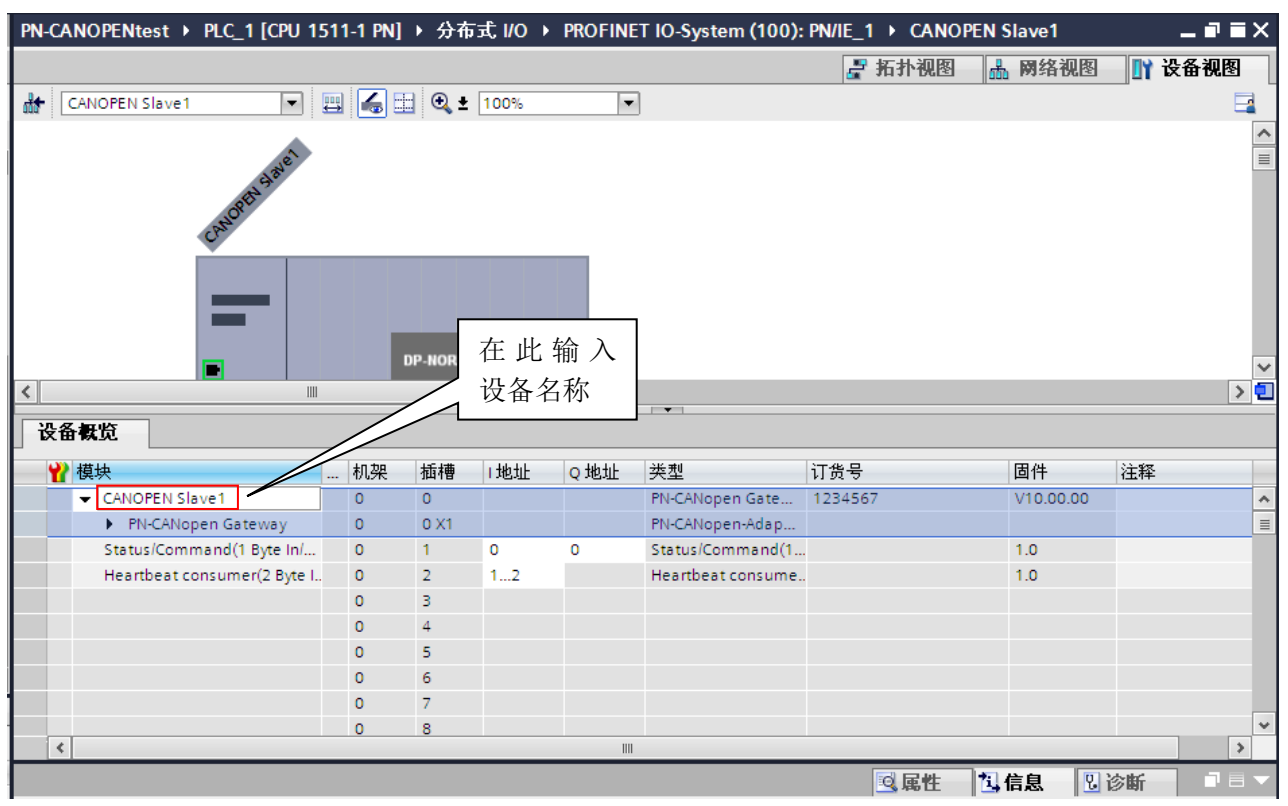

图 4-30

下面将设备名下载到网关中,将 PC 机通过网线与 PN-G-CANopen 网关连接好,并为 PC 机分配一个 IP 地址。在设备视图中选中 PN-G-CANopen 网关,点击在线 / 分配设备名称,如图 4-31 所示

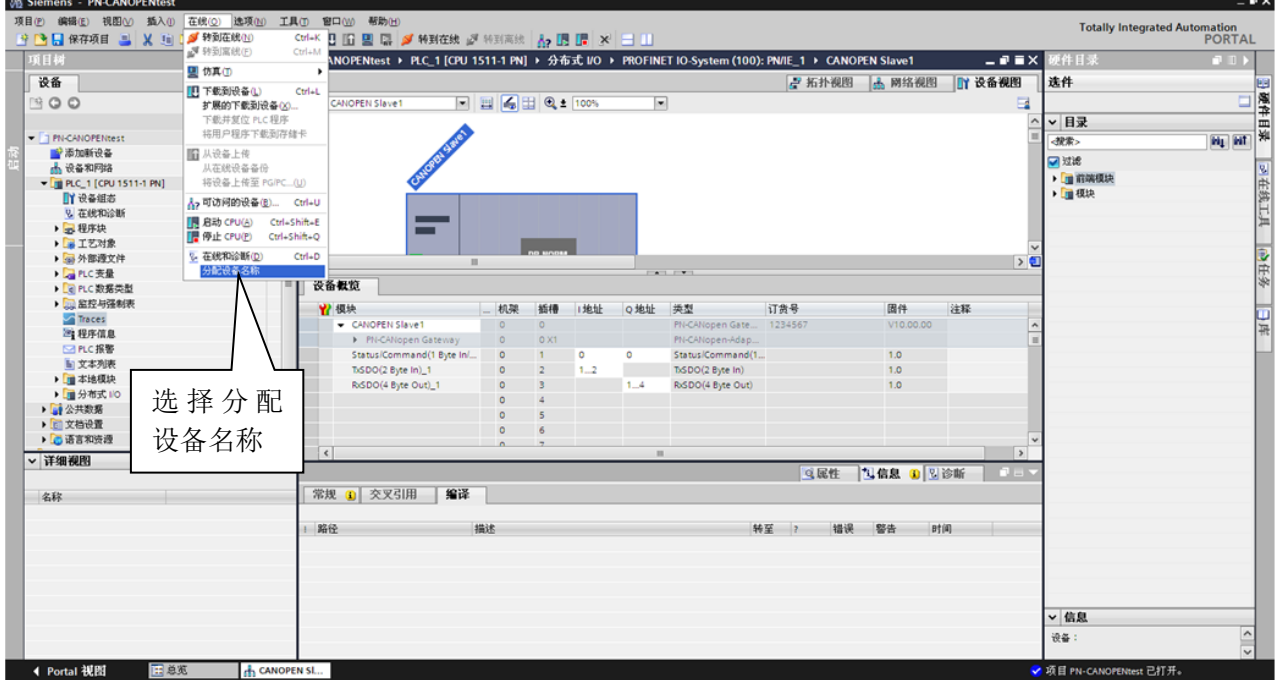

图 4-31

随后弹出图 4-32 所示对话框,选择刷新按钮。

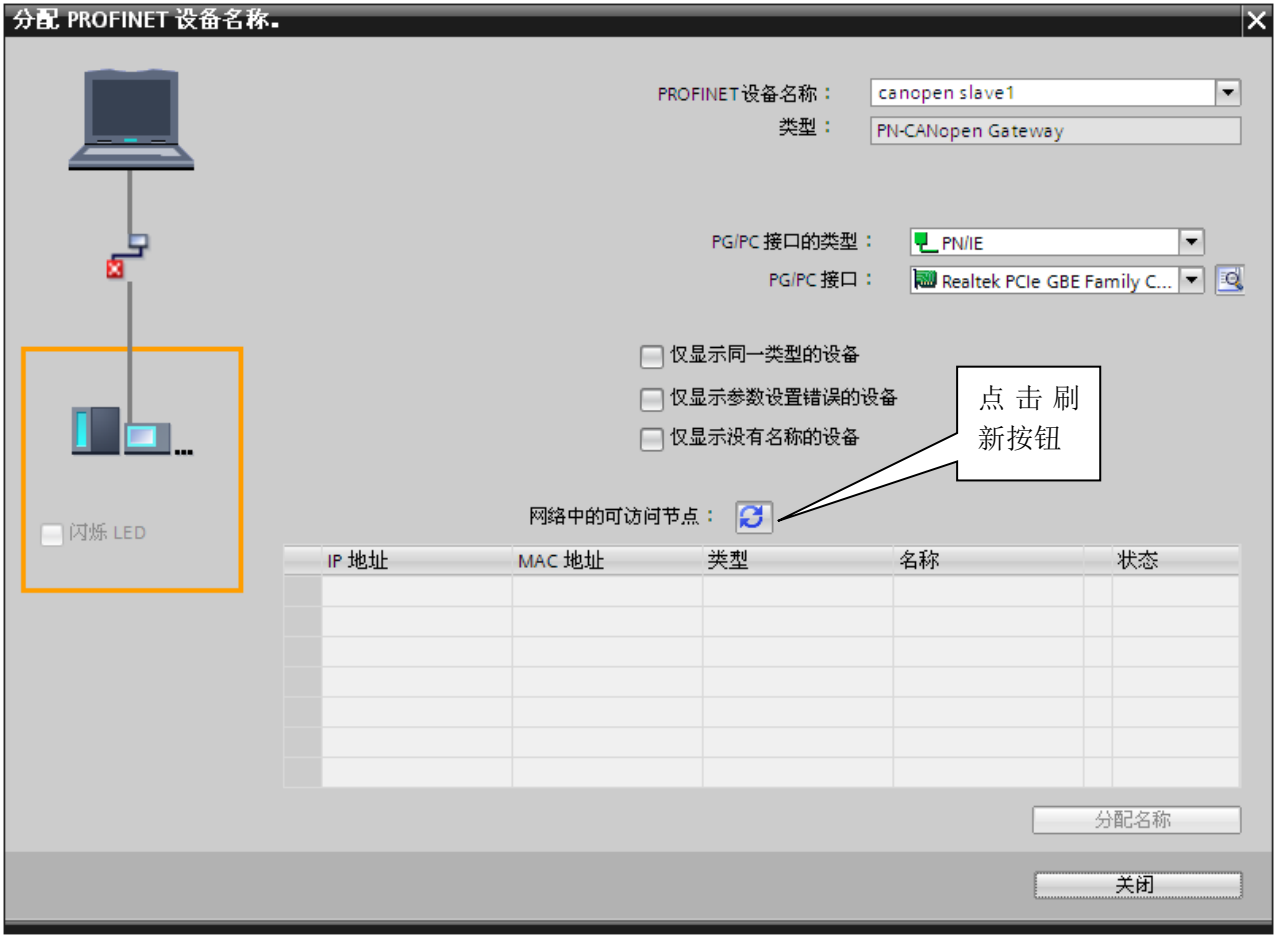

图 4-32

扫描结果如图 4-33 所示, 用户可根据设备的 MAC 地址进行区分, 选中要修改设备名的 PROFINET 从 站,点击分配名称按钮。

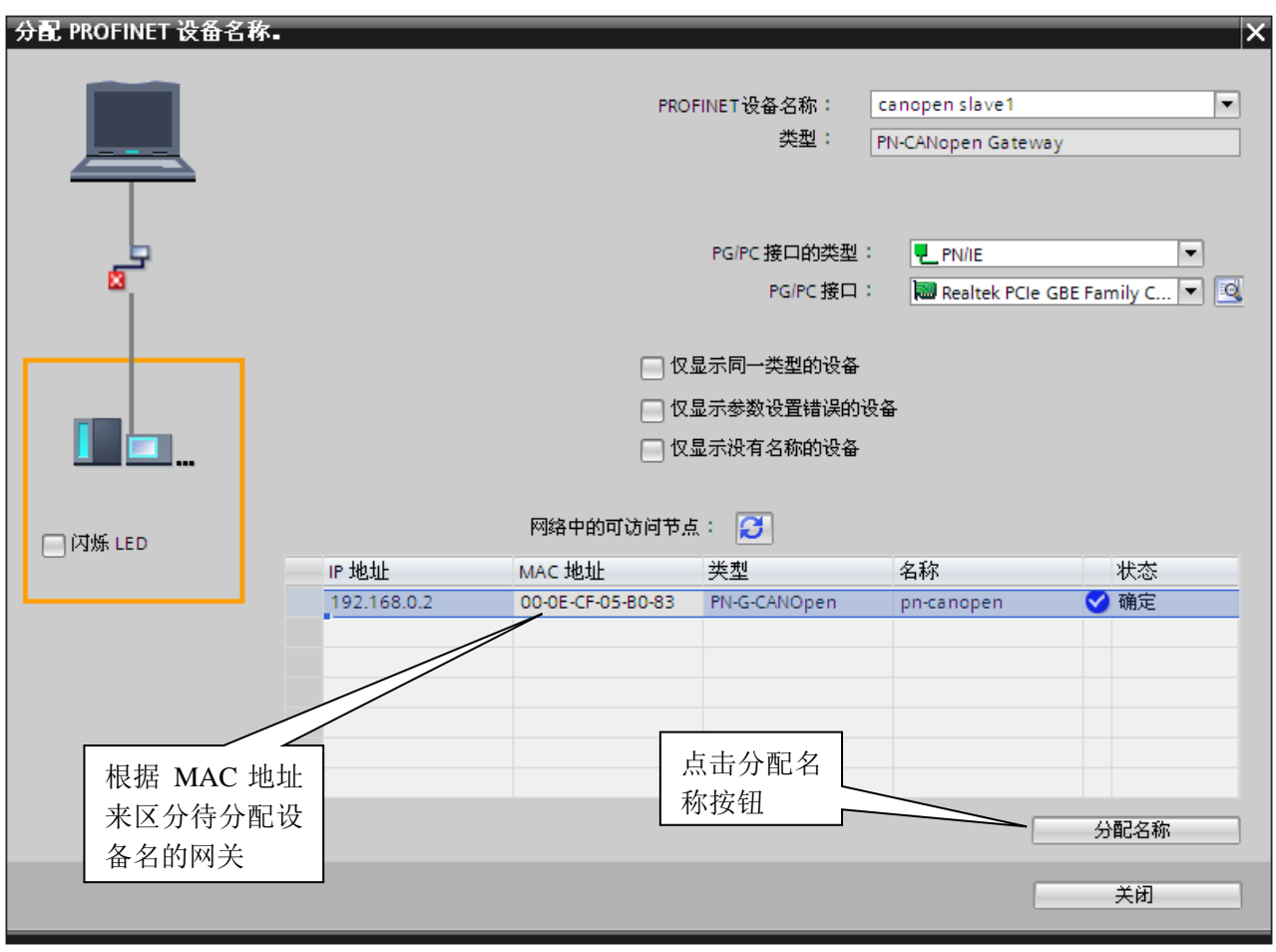

图 4-33

<mark>鼎实</mark>北京鼎实创新科技股份有限公司

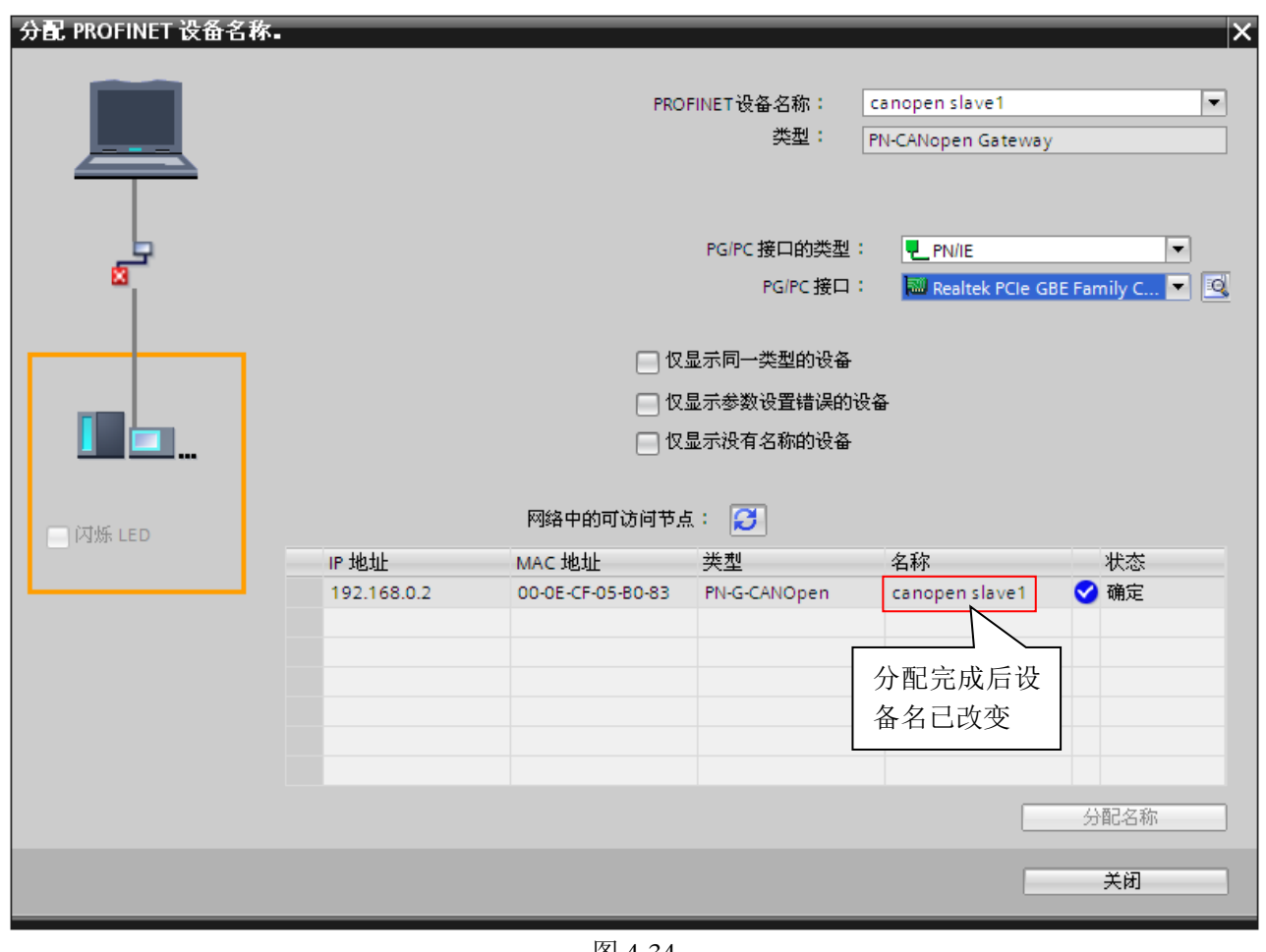

图 4-34

注: 用户在确定设备名后, 请将该设备名称标注在 PN-G-CANopen 模块侧面, 便于后续维护工作。

## <span id="page-38-0"></span>五、 有毒有害物质表

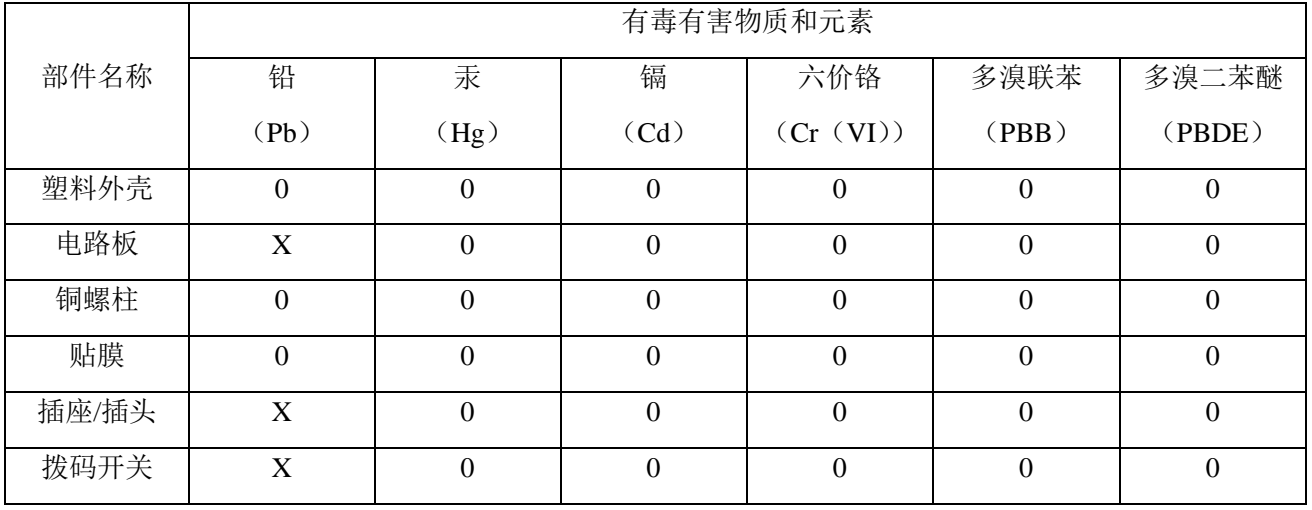

根据中国《电子信息产品污染控制管理办法》的要求出台

0:表示在此部件所用的所有同类材料中,所含的此有毒或有害物质均低于 SJ/T1163-2006 的限制要求; X:表示在此部件所用的所有同类材料中,至少一种所含的此有毒或有害物质高于 SJ/T1163-2006 的限制 要求。

注明:引用的"环保使用期限"是根据在正常温度和湿度条件下操作使用产品而确定的。

## 现场总线 **PROFIBUS**(中国)技术资格中心

#### 北京鼎实创新科技有限公司

电话:010-82078264、010-62054940 传真:010-82285084 地址: 北京德胜门外教场口 1 号, 5 号楼 A-1 室 邮编: 100120 Web[:www.c-profibus.com.cn](http://www.c-profibus.com.cn/) Email: [tangjy@c-profibus.com.cn](mailto:tangjy@c-profibus.com.cn)